# Referenčná príručka pre tlačiareň HP Photosmart 330 series

## Slovenčina

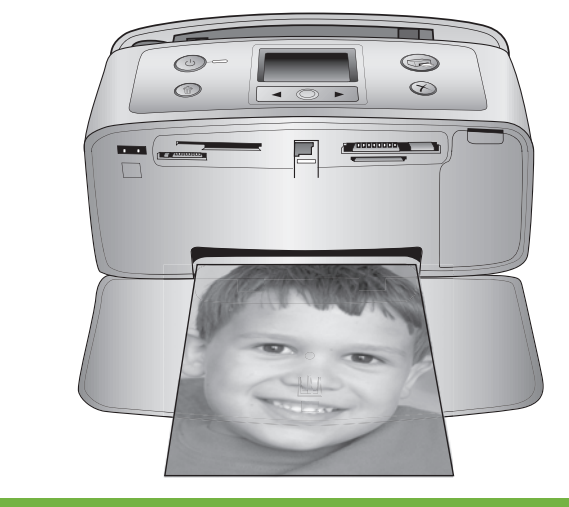

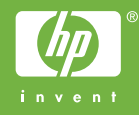

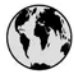

## www.hp.com/support

Support for the following countries/regions is available at www.hp.com/support: Austria, Belgium, Central America & The Caribbean, Denmark, Spain, France, Germany, Ireland, Italy, Luxembourg, Netherlands, Norway, Portugal, Finland, Sweden, Switzerland, and the United Kingdom.

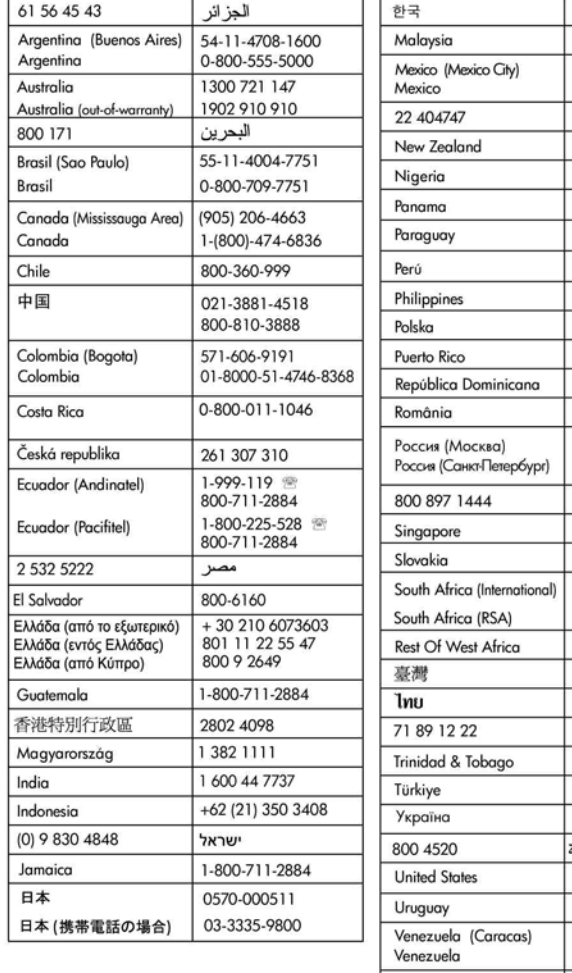

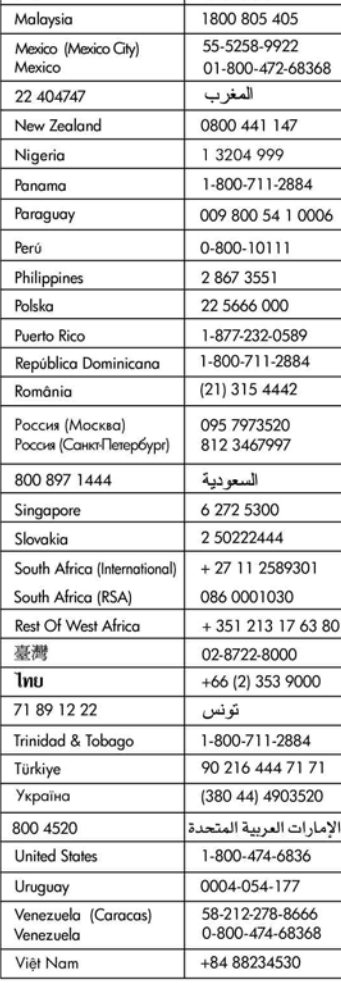

1588-3003

### **Autorské práva a ochranné známky**

© Copyright 2005 Hewlett-Packard Development Company, L.P. Informácie v tomto dokumente môžu byť bez upozornenia zmenené. Reprodukovanie, úprava alebo preklad bez predchádzajúceho písomného súhlasu sú zakázané s výnimkou prípadov povolených autorským zákonom.

#### **Upozornenie**

Jediné záruky na výrobky a služby spoločnosti Hewlett-Packard sú uvedené v špeciálnych záručných vyhláseniach dodávaných s týmito výrobkami a službami. Žiadne informácie v tomto dokumente sa nemôžu chápať ako podklad pre ďalšiu záruku. Spoločnosť Hewlett-Packard nebude zodpovedná za technické alebo redakčné chyby alebo nedostatky v tomto texte. Spoločnosť Hewlett-Packard Development Company, L.P. nebude zodpovedná za náhodné alebo následné škody súvisiace alebo vzniknuté v súvislosti s vybavením,

výkonom alebo používaním tohto dokumentu a programového materiálu, ktorý popisuje.

### **Ochranné známky**

Vlastníkom slovného označenia HP, loga HP a označenia Photosmart je spoločnosť Hewlett-Packard Development Company, L.P. Logo Secure Digital je ochranná známka asociácie SD Association. Microsoft a Windows sú registrované ochranné známky spoločnosti Microsoft Corporation.

CompactFlash, CF a logo CF sú ochranné známky asociácie CompactFlash Association (CFA). Memory Stick, Memory Stick Duo, Memory Stick PRO a Memory Stick PRO Duo sú ochranné známky alebo registrované ochranné známky spoločnosti Sony Corporation. MultiMediaCard je ochranná známka spoločnosti Infineon Technologies AG of Germany a licencia na jej používanie je poskytnutá asociácii MMCA (MultiMediaCard Association). xD-Picture Card je ochranná známka spoločností Fuji Photo Film Co., Ltd., Toshiba Corporation a Olympus

Optical Co., Ltd.

Mac, logo Mac a Macintosh sú registrované ochranné známky spoločnosti Apple Computer, Inc. Slovné označenie a logá Bluetooth patria spoločnosti Bluetooth SIG, Inc. a spoločnosť Hewlett-Packard Company ich používa len na základe licencie.

PictBridge a logo PictBridge sú ochranné známky asociácie Camera & Imaging Products Association (CIPA).

Ostatné značky a ich výrobky sú ochranné známky alebo registrované ochranné známky ich príslušných vlastníkov.

Softvér zabudovaný v tlačiarni sa z časti zakladá na práci spoločnosti Independent JPEG Group.

Autorské práva na niektoré fotografie v tomto dokumente si ponechávajú ich pôvodní vlastníci.

## **Identifikačné číslo homologizácie modelu VCVRA-0508**

Pre potreby úradnej identifikácie je produkt označený číslom homologizácie modelu. Číslo homologizácie modelu tohto výrobku je VCVRA-0508. Nezamieňajte toto homologizačné číslo s marketingovým názvom (tlačiareň HP Photosmart 330 series) alebo číslom výrobku (Q6377A).

### **Informácie o bezpečnosti**

V záujme predchádzania nebezpečenstvu popálenia alebo poranenia elektrickým prúdom vždy dodržiavajte základné bezpečnostné opatrenia.

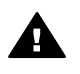

**Upozornenie** Tento výrobok nevystavujte na dážď alebo inému pôsobeniu vlhkosti. Predídete požiaru alebo nebezpečenstvu poranenia elektrickým prúdom.

- Dôkladne si preštudujte pokyny na inštaláciu priložené k tlačiarni.
- Zariadenie pripájajte iba k uzemneným elektrickým sieťovým zásuvkám. Ak neviete, či je zásuvka uzemnená, obráťte sa na kvalifikovaného elektrotechnika.
- Dodržiavajte všetky upozornenia a pokyny vyznačené na výrobku.
- Pred čistením odpojte výrobok zo sieťovej zásuvky.
- Neinštalujte ani nepoužívajte výrobok v blízkosti vody alebo keď ste mokrí.
- Inštalujte výrobok bezpečne na stabilnom povrchu.
- Inštaluite výrobok na chránenom mieste, kam nikto nemôže šliapnuť alebo zakopnúť o napájací kábel a kde sa napájací kábel nepoškodí.
- Ak výrobok nepracuje bežným spôsobom, pozrite si informácie o riešení problémov v elektronickom pomocníkovi pre tlačiareň HP Photosmart.
- Vo vnútri tlačiarne nie sú žiadne súčasti, ktoré by používateľ mohol opravovať. Servis prenechajte kvalifikovaným odborníkom.
- Používajte v dobre vetraných priestoroch.

## **Informácie týkajúce sa životného prostredia**

Spoločnosť Hewlett-Packard sa zaväzuje dodávať kvalitné výrobky, ktoré šetria životné prostredie.

#### **Ochrana životného prostredia**

Konštrukcia tejto tlačiarne má niekoľko vlastností, ktoré minimalizujú dopad na životné prostredie. Ďalšie informácie získate na webovej stránke venovanej záväzkom spoločnosti Hewlett-Packard v oblasti ochrany životného prostredia na adrese [www.hp.com/hpinfo/](http://www.hp.com/hpinfo/globalcitizenship/environment/) [globalcitizenship/environment/.](http://www.hp.com/hpinfo/globalcitizenship/environment/)

#### **Tvorba ozónu**

Tento výrobok neprodukuje žiadne významné množstvo ozónu  $(O_3)$ .

#### **Používanie papiera**

Tento výrobok je vhodný pre použitie recyklovaného papiera podľa normy DIN 19309.

#### **Plasty**

Plastové časti s hmotnosť väčšou ako 24 gramov (0,88 unce) sú označené podľa medzinárodných noriem, ktoré zjednodušujú identifikáciu plastov pre účely recyklácie po skončení životnosti tlačiarne.

#### **Údajové listy o bezpečnosti materiálov**

Údajové listy o bezpečnosti materiálov je možné získať z webových stránok spoločnosti Hewlett-Packard na adrese [www.hp.com/go/msds](http://www.hp.com/go/msds). Zákazníci bez prístupu k Internetu sa môžu spojiť so Strediskom služieb pre zákazníkov spoločnosti HP.

#### **Program recyklácie**

Spoločnosť Hewlett-Packard ponúka stále väčšie množstvo programov vrátenia a recyklácie výrobkov v mnohých krajinách a spolupracuje s najväčšími strediskami pre recykláciu elektroniky na svete. Spoločnosť Hewlett-Packard šetrí zdroje opätovným predajom svojich najobľúbenejších výrobkov.

Tento výrobok značky HP obsahuje olovo v spájke, ktoré môže vyžadovať zvláštne spracovanie po skončení životnosti výrobku.

**Dôležitá informácia o recyklácii pre zákazníkov z krajín Európskej únie**: V záujme zachovania životného prostredia musí byť tento výrobok po

skončení jeho praktickej životnosti recyklovaný v súlade so zákonom. Nižšie uvedený symbol označuje, že výrobok sa nemôže likvidovať spolu s bežným odpadom. V záujme správnej regenerácie a likvidácie vráťte výrobok na najbližšie schválené miesto zberu. Viac informácií o vrátení a recyklácii výrobkov spoločnosti Hewlett-Packard nájdete na stránke: [www.hp.com/hpinfo/](http://www.hp.com/hpinfo/globalcitizenship/environment/recycle/index.html) [globalcitizenship/environment/recycle/](http://www.hp.com/hpinfo/globalcitizenship/environment/recycle/index.html) [index.html](http://www.hp.com/hpinfo/globalcitizenship/environment/recycle/index.html).

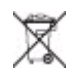

# **Obsah**

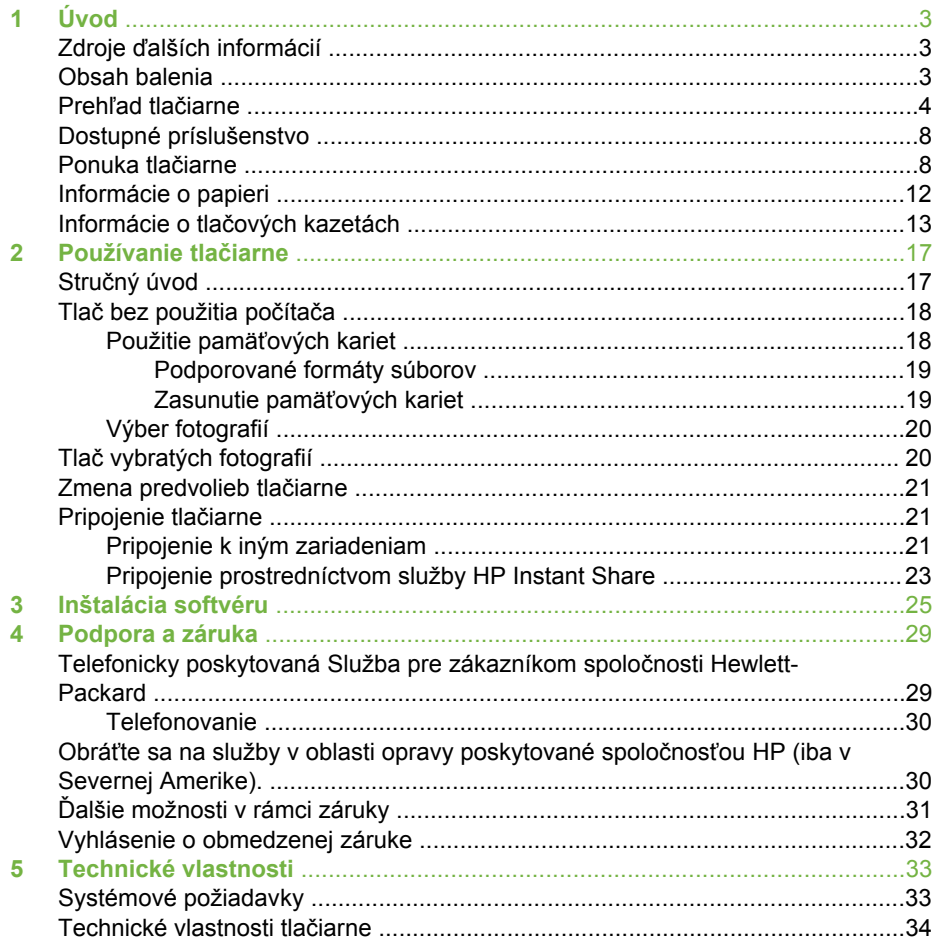

# <span id="page-6-0"></span>**1 Úvod**

Ďakujeme, že ste si kúpili tlačiareň HP Photosmart 330 series! Táto nová kompaktná fotografická tlačiareň vám umožní tlačiť nádherné fotografie s počítačom aj bez počítača.

# **Zdroje ďalších informácií**

Nová tlačiareň sa dodáva s nasledujúcou dokumentáciou:

- **Inštalačná príručka**: Tlačiareň HP Photosmart 330 series sa dodáva s pokynmi na inštaláciu, v ktorých je vysvetlená inštalácia tlačiarne a softvéru tlačiarne.
- **Používateľská príručka**: *Používateľská príručka pre tlačiareň HP Photosmart 330 series* popisuje základné funkcie tlačiarne, vysvetľuje používanie tlačiarne bez pripojenia k počítaču a obsahuje informácie o riešení problémov s hardvérom.
- **Referenčná príručka**: *Referenčná príručka pre tlačiareň HP Photosmart 330 series* je príručka, ktorú práve čítate. Obsahuje základné informácie o tlačiarni vrátane informácií o nastavení, obsluhe, technickej podpore a záruke. Podrobné pokyny nájdete v *Používateľskej príručke*.
- **Pomocník pre tlačiareň HP Photosmart**: Elektronický pomocník pre tlačiareň HP Photosmart popisuje používanie tlačiarne s počítačom a obsahuje informácie o riešení problémov so softvérom.

Po inštalovaní softvéru tlačiarne HP Photosmart do počítača (podrobnejšie informácie nájdete v časti [Inštalácia softvéru\)](#page-28-0) použite na zobrazenie elektronického pomocníka nasledujúci postup:

- **Na počítači so systémom Windows**: V ponuke **Štart** kliknite na položky **Programy** (v systéme Windows XP kliknite na položku **Všetky programy**) > **HP** > **Photosmart 330, 380 series (Tlačiareň Photosmart séria 330, 380)** > **Photosmart Help (Pomocník pre tlačiareň Photosmart)**.
- **Na počítači Macintosh**: V aplikácii Finder (Vyhľadať) vyberte možnosť **Help (Pomoc)** > **Mac Help (Pomoc pre počítač Macintosh)** a potom vyberte položku **Library (Knižnica)** > **(Pomocník tlačiarne HP Photosmart pre Macintosh)**.

## **Obsah balenia**

Balenie tlačiarne obsahuje:

- Tlačiareň HP Photosmart 330 series,
- *Inštalačnú príručku pre tlačiareň HP Photosmart 330 series*,
- *Referenčnú príručku pre tlačiareň HP Photosmart 330 series*,
- Disk CD so softvérom tlačiarne HP Photosmart 330 series (v niektorých krajinách alebo oblastiach to môže byť viac diskov),
- Disk CD s Používateľskou príručkou,
- Vzorku fotografického papiera a indexové karty,
- Trojfarebnú tlačovú kazetu HP,
- Zdroj napájania (zdroje napájania môžu mať rôzny vzhľad alebo ďalší napájací kábel).

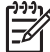

**Poznámka** Obsah balenia sa môže v jednotlivých krajinách alebo oblastiach líšiť.

# <span id="page-7-0"></span>**Prehľad tlačiarne**

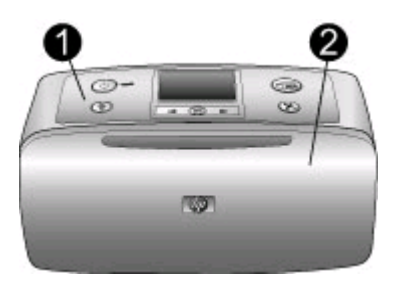

#### **Predná strana tlačiarne**

- 1 **Ovládací panel**: Slúži na ovládanie základných funkcií tlačiarne.
- 2 **Výstupný zásobník (zatvorený)**: Po otvorení zásobníka môžete tlačiť, zasunúť do tlačiarne pamäťovú kartu alebo pripojiť kompatibilný digitálny fotoaparát, pripojiť zariadenie HP iPod alebo získať prístup k tlačovej kazete.

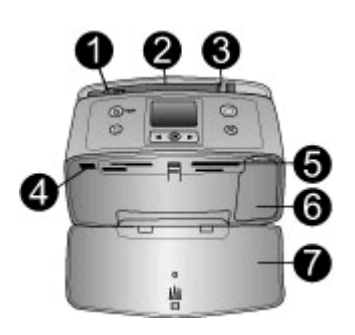

#### **Vnútorná predná strana tlačiarne**

- 1 **Vstupný zásobník**: Do vstupného zásobníka sa vkladá papier.
- 2 **Nástavec vstupného zásobníka**: Vytiahnutím sa podoprie papier.
- 3 **Priečna vodiaca lišta**: Posunutím vodiacej lišty na šírku vloženého papiera sa nastaví správna poloha papiera.
- 4 **Port pre fotoaparát**: Slúži na pripojenie digitálneho fotoaparátu s rozhraním PictBridge, voliteľného adaptéra pre bezdrôtové pripojenie tlačiarne HP Bluetooth alebo zariadenia HP iPod.
- 5 **Zásuvky pre pamäťové karty**: Tieto zásuvky slúžia na zasunutie pamäťových kariet. Ďalšie informácie nájdete v časti [Zasunutie pamä](#page-22-0)ťových kariet.
- 6 **Dvierka priestoru pre tlačovú kazetu**: Otvárajú sa pred zasunutím alebo vybratím tlačovej kazety. Ďalšie informácie nájdete v časti Informácie o tlač[ových kazetách.](#page-16-0)
- 7 **Výstupný zásobník (otvorený)**: Do výstupného zásobníka sa ukladajú vytlačené fotografie.

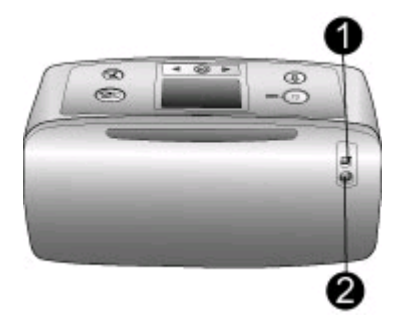

#### **Zadná strana tlačiarne**

- 1 **Port USB**: Tento port sa používa na pripojenie tlačiarne k počítaču alebo k digitálnemu fotoaparátu HP pre priamu tlač.
- 2 **Konektor pre napájací kábel**: Do tohto konektora sa pripája napájací kábel.

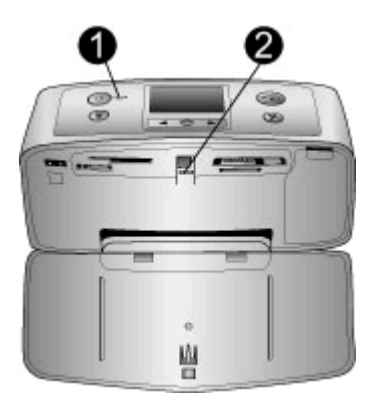

#### **Kontrolky**

- 1 **Kontrolka ovládacieho panelu**: Keď je tlačiareň zapnutá, svieti neprerušované zelené svetlo. Blikajúce zelené svetlo signalizuje priebeh tlačovej úlohy. Blikajúce červené svetlo signalizuje, že tlačiareň vyžaduje pozornosť používateľa.
- 2 **Kontrolka pamäťovej karty**: Kontrolka svieti neprerušovaným zeleným svetlom, keď je tlačiareň pripravená na vloženie alebo vybratie pamäťovej karty. Keď sa pamäťová karta používa, kontrolka bliká zeleným svetlom. Bližšie informácie nájdete v časti [Zasunutie](#page-22-0) pamäť[ových kariet.](#page-22-0)

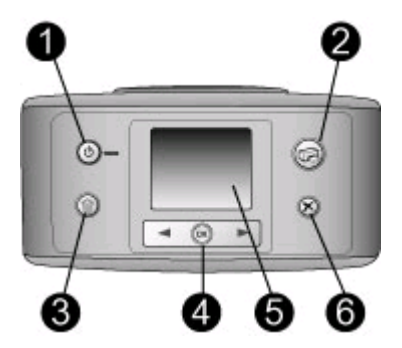

#### **Ovládací panel**

- 1 **Zapnúť alebo vypnúť**: Slúži na zapnutie alebo vypnutie tlačiarne.
- 2 Tlačidlo pre **tlač úlohy**: Stlačením tlačidla sa vytlačia fotografie vybraté na pamäťovej karte.
- 3 Tlačidlo **odstránenia**: Stlačením tlačidla sa odstráni aktuálne vybratá fotografia z pamäťovej karty.
- 4 **Tlačidlá pre výber fotografie**: Šípky umožňujú posúvanie vo fotografiách na pamäťovej karte alebo navigáciu v ponukách tlačiarne. Stlačením tlačidla **OK** sa vyberie fotografia alebo možnosť ponuky.
- 5 **Obrazovka tlačiarne**: Zobrazenie fotografií a ponúk.
- 6 Tlačidlo **zrušenia akcie**: Stlačením tlačidla sa zruší výber fotografií, opustí ponuka alebo zastaví prebiehajúca akcia.

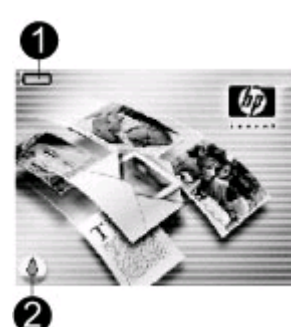

#### **Obrazovka v stave nečinnosti**

1 **Ukazovateľ stavu batérie**: Zobrazuje úroveň nabitia vnútornej batérie tlačiarne HP Photosmart (ak je inštalovaná).

Ikona batérie s úplne vyplnenou vnútornou časťou signalizuje úplne nabitú batériu. Počas používania batérie rozsah výplne ikony približne signalizuje úroveň nabitia batérie.

Ikona blesku zobrazená nad ikonou batérie signalizuje, že je pripojený zdroj napájania tlačiarne a batéria sa nabíja. Ikona zásuvky, ktorá sa zobrazí, keď je batéria úplne nabitá, signalizuje, že v prípade potreby sa napájací kábel môže odpojiť a tlačiareň môže používať na napájanie batériu.

Podrobnejšie informácie o batériách nájdete v pokynoch priložených k batériám.

2 **Kontrolka úrovne atramentu**: Zobrazuje množstvo atramentu v tlačovej kazete.

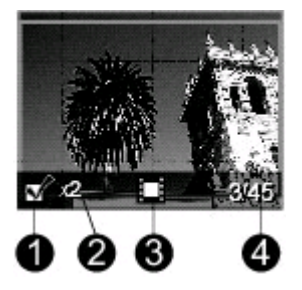

### **Obrazovka výberu fotografie**

- 1 **Políčko výberu**: Po výbere fotografie je políčko začiarknuté.
- 2 **Kópie**: Zobrazenie počtu kópií aktuálnej fotografie, ktoré sa vytlačia.
- 3 **Videoklip**: Táto ikona sa zobrazí iba vtedy, keď sa na obrazovke tlačiarne zobrazuje videoklip.
- 4 **Poradové číslo**: Zobrazenie poradového čísla aktuálnej fotografie a celkového počtu fotografií na vloženej pamäťovej karte.

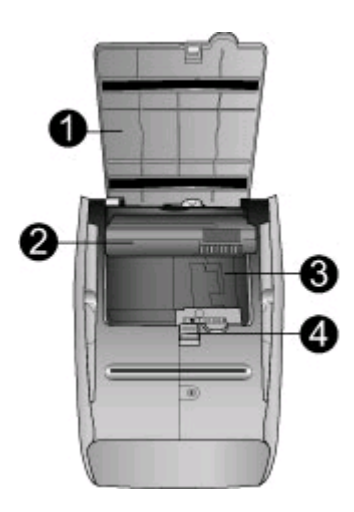

#### **Priestor pre vnútornú batériu**

- 1 **Dvierka priestoru pre batériu**: Po otvorení týchto dvierok na spodnej strane tlačiarne sa môže nainštalovať voliteľná vnútorná batéria tlačiarne HP Photosmart.
- 2 **Voliteľná vnútorná batéria tlačiarne HP Photosmart** (Model Q5599A): Úplne nabitá batéria má dostatok energie na vytlačenie približne 75 fotografií. Batériu si musíte kúpiť samostatne.
- 3 **Priestor pre vnútornú batériu**: Do tohto priestoru sa vkladá voliteľná vnútorná batéria tlačiarne HP Photosmart.
- 4 **Tlačidlo na otvorenie dvierok priestoru pre batériu**: Posunutím tlačidla sa uvoľnia dvierka priestoru.

## <span id="page-11-0"></span>**Dostupné príslušenstvo**

Pre tlačiareň HP Photosmart 330 series je k dispozícii niekoľko druhov príslušenstva, ktoré umožňuje prenášať tlačiareň a tlačiť kdekoľvek a kedykoľvek. Vzhľad skutočného príslušenstva sa môže líšiť od zobrazenia na obrázku.

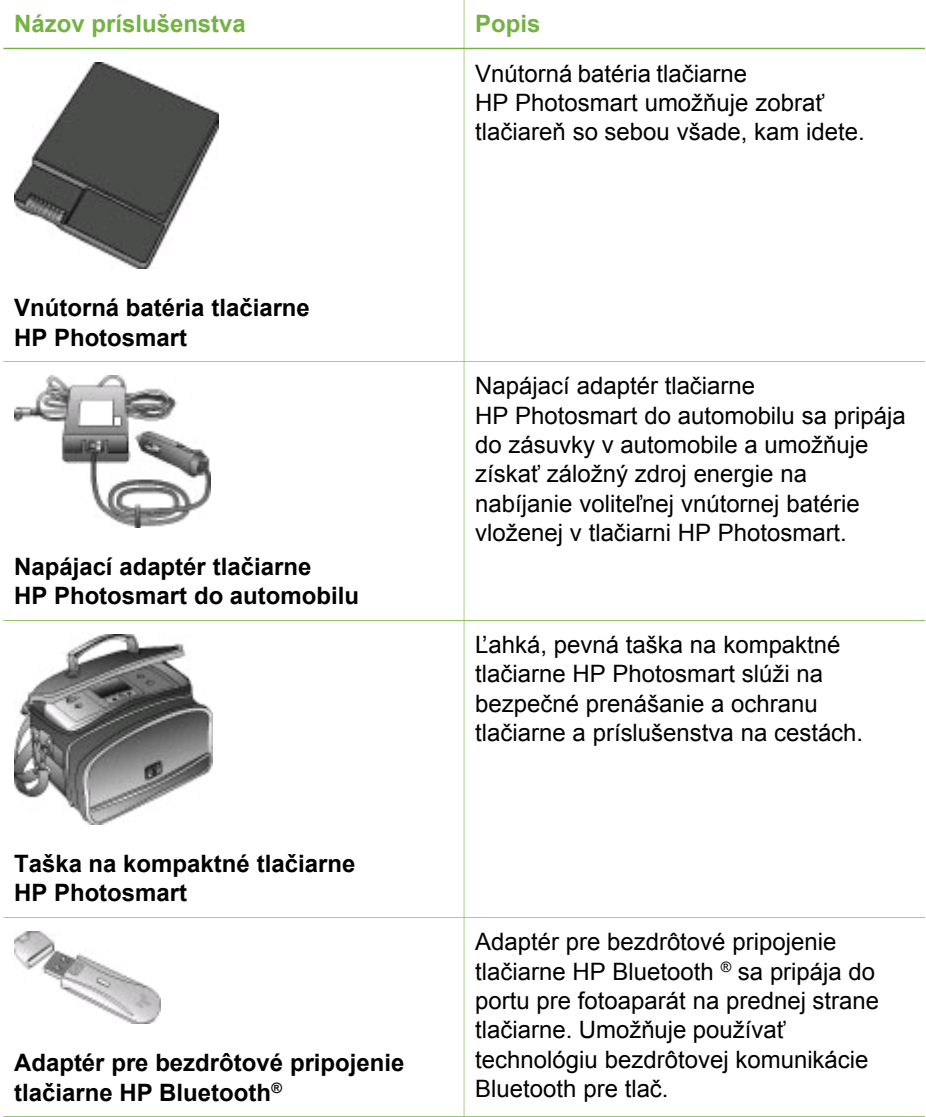

## **Ponuka tlačiarne**

Ponuka tlačiarne obsahuje množstvo funkcií na nastavenie predvolených hodnôt, ovládanie kvality tlače a používanie zvláštnych efektov.

#### **Použitie ponuky tlačiarne**

- 1. Ak je v tlačiarni pamäťová karta, vyberte ju.
- 2. Stlačením tlačidla **alebo na ovládacom paneli tlačiarne otvorte ponuku** tlačiarne.

#### **Pohyb v ponuke tlačiarne**

- Pomocou tlačidiel a sa môžete posúvať v možnostiach ponuky zobrazených na obrazovke tlačiarne. Položky ponuky, ktoré nie sú k dispozícii, sa zobrazujú v sivou farbou.
- Stlačením tlačidla OK otvoríte ponuku alebo vyberiete možnosť.
- Stlačením tlačidla zrušenia akcie sa opustí aktuálna ponuka.

#### **Štruktúra ponuky tlačiarne**

- **Print Options (Možnosti tlače)**
	- **Panoramic photos (Panoramatické fotografie)**: Túto možnosť vyberte, ak chcete**On (Spustiť)** alebo **Off (Vypnúť)** (predvolené nastavenie) panoramatickú tlač. Výberom možnosti **On (Spustiť)** sa vytlačia všetky vybraté fotografie s pomerom strán 3:1. Pred spustením tlače vložte do zásobníka papier veľkosti 10 x 30 cm. Po výbere fotografie je plocha, ktorá sa vytlačí, vyznačená zeleným orezávacím rámčekom. Po zapnutí tejto možnosti nie sú ďalšie položky v ponuke Print Options (Možnosti tlače) k dispozícii. Výberom možnosti **Off (Vypnúť)** sa vytlačia fotografie s normálnym pomerom strán 3:2. Režim panoramatickej tlače nie je podporovaný pri priamej tlači z fotoaparátu s rozhraním PictBridge pomocou kábla USB.
	- **Photo stickers (Fotografické samolepky)**: Túto možnosť vyberte, ak chcete **On (Zapnúť)** alebo **Off (Vypnúť)** (predvolené nastavenie) tlač fotografických samolepiek. Výberom možnosti **On (Zapnúť)** sa vytlačí 16 fotografií na jednej strane. Ak chcete tlačiť samolepky, vložte do zásobníka špeciálne médium so samolepkami. Po zapnutí tejto možnosti nie sú ďalšie položky v ponuke Print Options (Možnosti tlače) k dispozícii. Keď chcete tlačiť pomocou jedného z normálnych rozložení, vyberte možnosť **Off (Vypnúť)**.
	- **Print passport photos (Tlač pasových fotografií)**: Túto možnosť vyberte, ak chcete **On (Zapnúť)** alebo **Off (Vypnúť)** (predvolené nastavenie) tlač pasových fotografií. Vyberte veľkosť: V režime pasovej fotografie tlačiareň vytlačí všetky vybraté fotografie vo vybratej veľkosti pasovej fotografie. Každá vybratá fotografia sa vytlačí na samostatnú stranu. Na každej vytlačenej strane bude taký počet fotografií vo vybratej veľkosti, koľko sa zmestí na jednu stranu. Po zapnutí tejto možnosti nie sú ďalšie položky v ponuke Print Options (Možnosti tlače) k dispozícii.
- **Tools (Nástroje)**
	- **Print quality (Kvalita tlače)**: Pri nastavení kvality tlače **Normal (Normálne)** sa používa menej atramentu ako pri nastavení **Best (Najlepšie)** (predvolené nastavenie). Výber kvality tlače sa týka iba aktuálnej tlačovej úlohy. Potom sa automaticky obnoví nastavenie **Best (Najlepšie)**.
	- **Print sample page (Tlačiť ukážkovú stranu)**: Táto možnosť umožňuje vytlačiť ukážkovú stranu užitočnú na kontrolu kvality tlače.
- **Print test page (Tlačiť testovaciu stranu)**: Táto možnosť umožňuje vytlačiť testovaciu stranu s informáciami o tlačiarni, ktoré môžu pomôcť pri riešení problémov.
- **Clean cartridge (Vyčistiť kazety)**: Táto možnosť umožňuje vyčistiť tlačové kazety. Po ukončení čistenia za zobrazí otázka, či chcete pokračovať druhým stupňom čistenia (vyberte **Yes (Áno)** alebo **No (Nie)**). Ak vyberiete možnosť **Yes (Áno)**, prebehne ďalší cyklus čistenia. Potom sa zobrazí otázka, či chcete pokračovať tretím stupňom čistenia (vyberte **Yes (Áno)** alebo **No (Nie)**).
- **Align cartridge (Zarovnať tlačovú kazetu)**: Výberom tejto možnosti sa zarovná tlačová kazeta.
- **Bluetooth**: Možnosti ponuky Bluetooth sú potrebné, ak je tlačiareň vybavená voliteľným adaptérom pre bezdrôtové pripojenie tlačiarne HP Bluetooth.
	- **Device address (Adresa zariadenia)**: Niektoré zariadenia s technológiou bezdrôtovej komunikácie Bluetooth vyžadujú zadanie adresy zariadenia, ktoré sa pokúšajú vyhľadať. Pomocou tejto možnosti ponuky sa zobrazí adresa zariadenia.
	- **Device name (Názov zariadenia)**: Výber názvu tlačiarne, ktorý sa zobrazí na ostatných zariadeniach s technológiou bezdrôtovej komunikácie Bluetooth, keď nájdu tlačiareň.
	- **Passkey (Prístupový kľúč)**: Tlačiarni možno priradiť číselný prístupový kľúč Bluetooth. Predvolený prístupový kľúč je 0000. Keď je pre možnosť **Security level (Úroveň zabezpečenia)** nastavená hodnota **High (Vysoká)** (pozrite si časť o úrovni zabezpečenie v ďalšej časti tabuľky), používatelia zariadení s technológiou bezdrôtovej komunikácie Bluetooth musia zadať tento kľúč, aby mohli tlačiť.
	- **Visibility (Viditeľnosť)**: Pomocou možnosti Viditeľnosť sa tlačiareň s funkciou Bluetooth môže nastaviť ako viditeľná alebo neviditeľná pre ostatné zariadenia používajúce technológiu bezdrôtovej komunikácie Bluetooth. Vyberte nastavenie **Visible to all (Viditeľná pre všetkých)** alebo **Not visible (Nie je viditeľná)**. Ak vyberiete možnosť **Not visible (Nie je viditeľná)**, tlačiareň budú môcť používať iba zariadenia, ktoré poznajú adresu tlačiarne.
	- **Security level (Úroveň zabezpečenia)**: Vyberte možnosť **Low (Nízka)** alebo **High (Vysoká)**. Úroveň zabezpečenia **Low (Nízka)** (predvolené nastavenie) nevyžaduje zadanie prístupového kľúča tlačiarne od používateľov iných zariadení s technológiou bezdrôtovej komunikácie Bluetooth. Úroveň zabezpečenia **High (Vysoká)** vyžaduje zadanie prístupového kľúča tlačiarne od používateľov iných zariadení s technológiu bezdrôtovej komunikácie Bluetooth.
	- **Reset Bluetooth options (Obnoviť nastavenia Bluetooth)**: Vyberte možnosť **Yes (Áno)** alebo **No (Nie)** (predvolené nastavenie), podľa toho, či chcete, alebo nechcete obnoviť nastavenia Bluetooth zadané vo výrobe.
- **Help (Pomoc)**
	- **Printing Tips I (Tipy pre tlač I)**: Vyberte túto možnosť, ak si chcete prečítať o funkcii tlačiarne automaticky vylepšiť obrázky.
	- **Printing Tips II (Tipy pre tlač II)**: Vyberte túto možnosť, ak si chcete prečítať, ako získať najlepšie možné výtlačky.
	- **Panoramic photos (Panoramatické fotografie)**: Vyberte túto možnosť, ak si chcete prečítať o tlači panoramatických fotografií.
- **Photo stickers (Fotografické samolepky)**: Vyberte túto možnosť, ak si chcete prečítať o tlači fotografických samolepiek.
- **Memory cards (Pamäťové karty)**: Vyberte túto možnosť, ak si chcete prečítať o používaní pamäťových kariet.
- **Cartridges (Kazety)**: Vyberte túto možnosť, ak si chcete prečítať o tlačových kazetách.
- **Loading paper (Vloženie papiera)**: Vyberte túto možnosť, ak si chcete prečítať o vkladaní papiera.
- **Clearing paper jams (Odstránenie uviaznutého papiera)**: Vyberte túto možnosť, ak si chcete prečítať o odstraňovaní uviaznutého papiera.
- **PictBridge cameras (Fotoaparáty s rozhraním PictBridge)**: Vyberte túto možnosť, ak si chcete prečítať o používaní fotoaparátov s rozhraním PictBridge s tlačiarňou.
- **Traveling with the printer (Tlačiareň na cestách)**: Vyberte túto možnosť, ak si chcete prečítať tipy o cestovaní s tlačiarňou.
- **Getting assistance (Vyhľadanie pomoci)**: Vyberte túto možnosť, ak si chcete prečítať o možnosti, ako a kam sa obrátiť o pomoc v prípade problémov s tlačiarňou.
- **Preferences (Predvoľby)**
	- **Smart focus (Inteligentné zaostrenie)**: Vyberte možnosť **On (Zapnuté)** (predvolené nastavenie) alebo **Off (Vypnuté)**. Pomocou tohto nastavenia sa zlepšujú nejasné fotografie.
	- **Adaptive lighting (Adaptačné osvetlenie)**: Vyberte možnosť **On (Zapnuté)** (predvolené nastavenie) alebo **Off (Vypnuté)**. Pomocou tohto nastavenia sa zlepšuje osvetlenie a kontrast.
	- **Auto remove red-eye (Automatické odstránenie efektu červených očí)**: Výberom tejto možnosti sa odstráni efekt červených očí.
	- **Date/time (Dátum a čas)**: Vyberte túto možnosť, ak chcete, aby bol na vytlačených fotografiách uvedený dátum a čas. Vyberte možnosť **Date/time (Dátum a čas)**, **Date only (Iba dátum)** alebo **Off (Vypnuté)** (predvolené nastavenie).
	- **Colorspace (Priestor farieb)**: Pomocou tejto možnosti sa vyberá priestor farieb. Vyberte možnosť **Adobe RGB**, **sRGB** alebo **Auto-select (Automatický výber)** (predvolené nastavenie). V predvolenom nastavení **Auto-select (Automatický výber)** tlačiareň používa priestor farieb Adobe RGB, ak ho má k dispozícii. Ak tlačiareň nemá k dispozícii priestor Adobe RGB, používa v predvolenom nastavení priestor sRGB.
	- **Borderless (Tlač bez okrajov)**: Nastavenie možnosti tlače bez okrajov na hodnotu **On (Zapnutá)** (predvolené nastavenie) alebo **Off (Vypnutá)**. Ak je tlač bez okrajov vypnutá, vytlačia sa všetky strany s úzkym bielym okrajom pozdĺž vonkajších hrán papiera.
	- **After printing (Po skončení tlače)**: Pomocou tejto možnosti sa nastavuje zrušenie výberu vybratých fotografií po tlači: **Always (Vždy)** (predvolené nastavenie), **Never (Nikdy)** alebo **Ask (Spýtať sa)**.
	- **Preview animation (Animovaná ukážka)**: Nastavenie možnosti zobrazovania animovaných ukážok na hodnotu **On (Zapnuté)** (predvolené nastavenie) alebo **Off (Vypnuté)**. Ak chcete, aby sa animované ukážky nezobrazovali, vyberte možnosť **Off (Vypnuté)**.
- <span id="page-15-0"></span>– **Restore defaults (Obnoviť predvolené)**: Nastavenie obnovenia predvoleného nastavenia tlačiarne: **Yes (Áno)** alebo **No (Nie)**. Výberom možnosti **Yes (Áno)** sa obnovia pôvodné nastavenia predvolené vo výrobe.
- **Language (Jazyk)**: Výber zmeny nastavenia jazyka alebo krajiny alebo oblasti. Vyberte možnosť **Select language (Vybrať jazyk)** alebo **Select country/region (Vybrať krajinu alebo oblasť)**.

## **Informácie o papieri**

Tlačiareň tlačí fotografie na fotografický papier, obyčajný papier alebo indexové karty. Tlačiareň podporuje nasledujúce typy a veľkosti papiera:

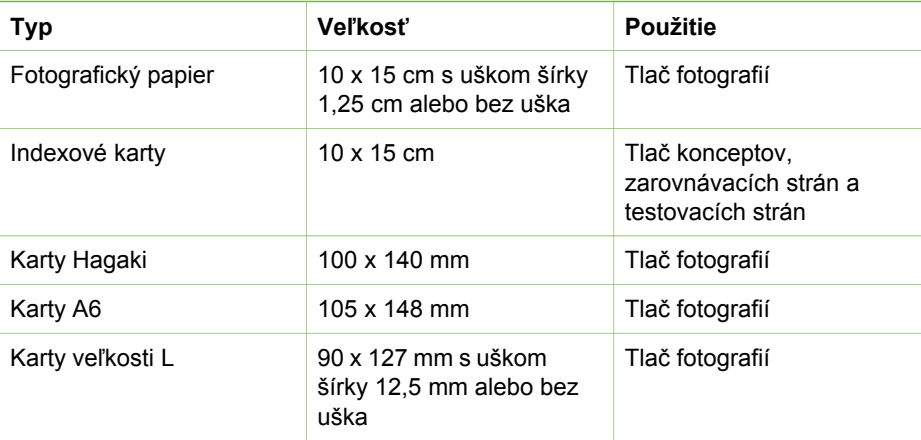

#### **Vloženie papiera**

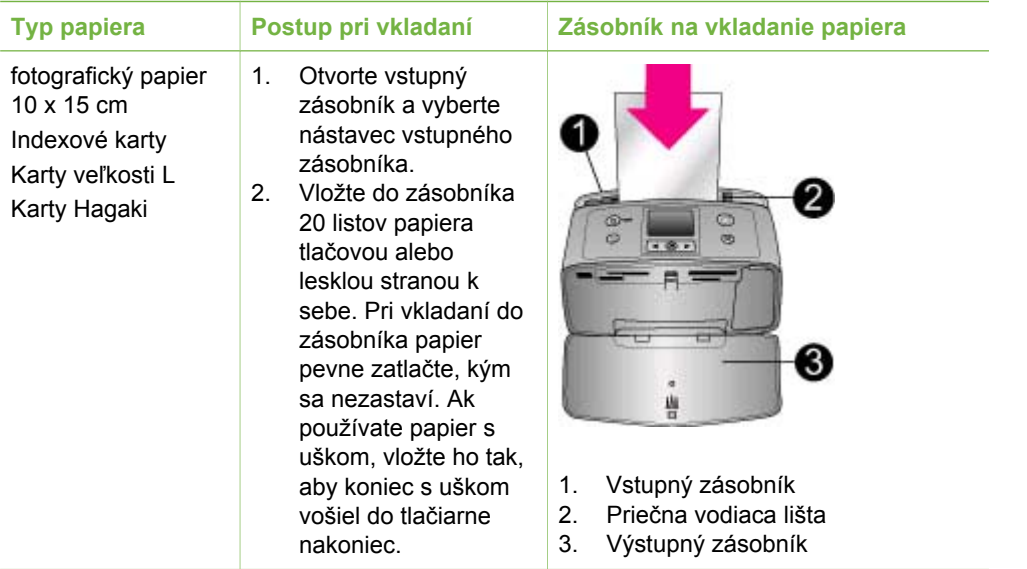

<span id="page-16-0"></span>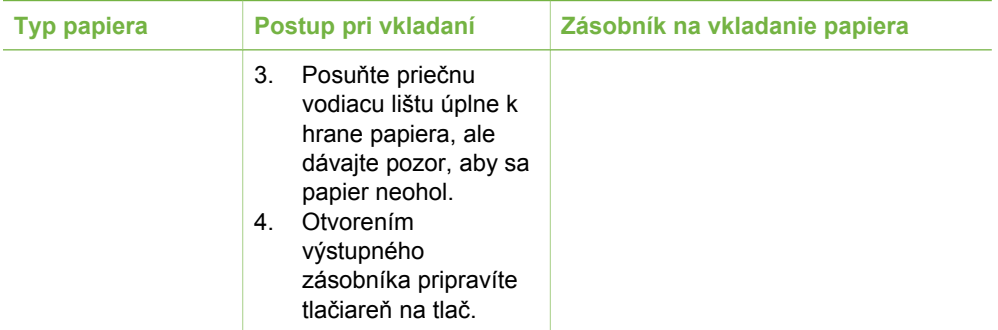

## **Informácie o tlačových kazetách**

Spoločnosť Hewlett-Packard dodáva rôzne typy tlačových kaziet, z ktorých si môžete vybrať tú najvhodnejšiu pre svoje potreby. Čísla kaziet, ktoré môžete použiť v tejto tlačiarni, sa menia v závislosti od krajiny alebo oblasti a sú uvedené na zadnej strane tejto tlačenej príručky.

Atrament HP Vivera Inks poskytuje realistickú kvalitu fotografií a výnimočnú odolnosť voči vyblednutiu, ktorej výsledkom sú živé, trvanlivé farby. Atrament HP Vivera Inks má špeciálne zloženie a jeho kvalita, čistota a odolnosť voči vyblednutiu sú vedecky testované.

Spoločnosť Hewlett-Packard odporúča v záujme dosiahnutia optimálnych výsledkov používať iba originálne kazety značky HP. Originálne tlačové kazety značky HP sú navrhnuté a testované pre tlačiarne značky HP tak, aby umožnili vždy dosiahnuť vynikajúce výsledky.

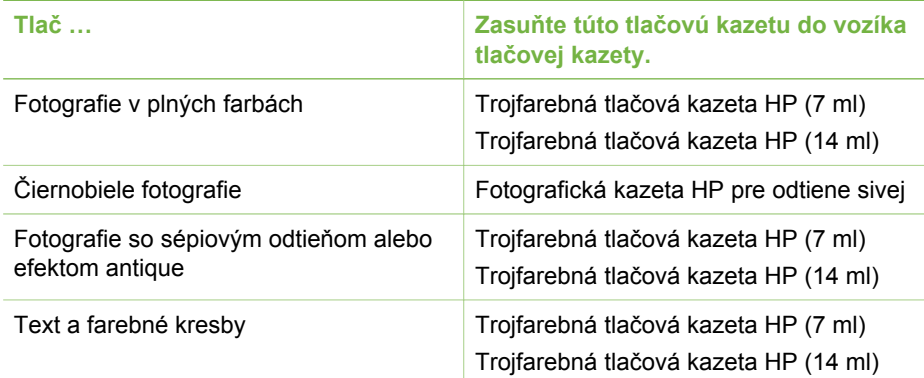

#### **Pre každú tlačovú úlohu používajte najlepšiu tlačovú kazetu.**

**Upozornenie** Skontrolujte, či používate správnu tlačovú kazetu. Spoločnosť Hewlett-Packard nemôže zaručiť kvalitu a spoľahlivosť iného atramentu ako atramentu HP. Obmedzená záruka HP sa nevzťahuje na servis alebo opravu poruchy alebo poškodenia tlačiarne v dôsledku použitia iného atramentu ako atramentu HP.

Ak chcete dosiahnuť najvyššiu kvalitu tlače, odporúčame inštalovať predávané tlačové kazety pred dátumom vyznačeným na obale.

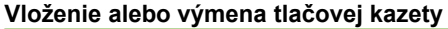

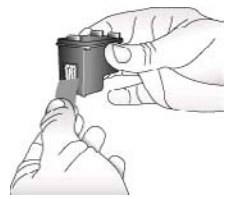

**Odstráňte ružovú pásku.**

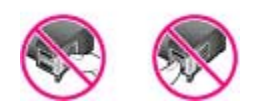

**Nedotýkajte sa na tomto mieste.**

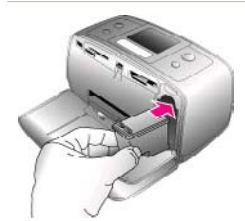

#### **Príprava tlačiarne a kazety**

- 1. Skontrolujte, či je tlačiareň zapnutá a či ste z vnútorných častí odstránili kartón.
- 2. Otvorte dvierka pre prístup k tlačovej kazete tlačiarne.
- 3. Odstráňte z kazety svetloružovú pásku.

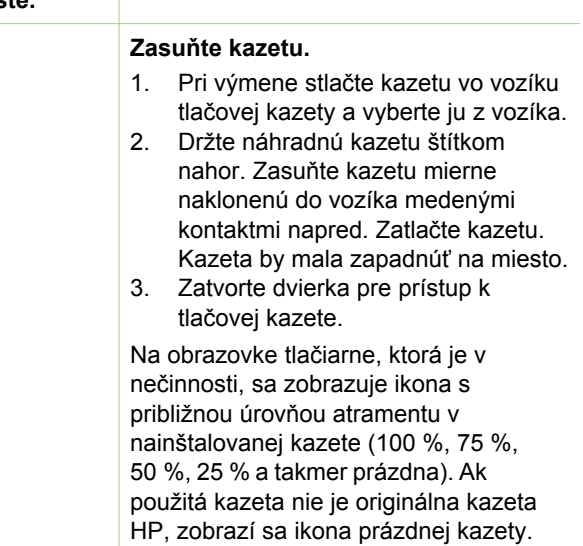

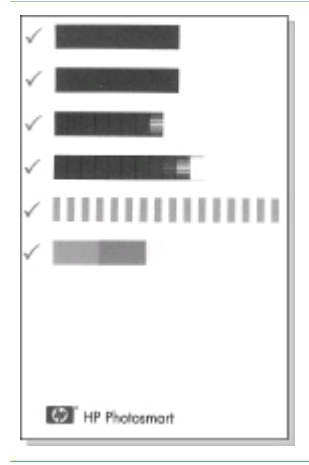

Pri inštalácii alebo výmene tlačovej kazety sa na obrazovke tlačiarne zobrazí výzva na vloženie obyčajného papiera, aby tlačiareň mohla zarovnať kazetu. Táto operácia je predpokladom pre získanie výtlačkov vysokej kvality.

#### **Zarovnanie kazety**

- 1. Vložte papier do vstupného zásobníka a stlačte tlačidlo **OK**.
- 2. Zarovnajte kazetu podľa pokynov na obrazovke.

#### **Ochrana nepoužívanej tlačovej kazety**

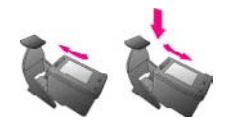

Tlačovú kazetu vybratú z tlačiarne vždy uschovajte v chrániči tlačovej kazety. Chránič kazety zabraňuje vyschnutiu atramentu. Nesprávne uschovanie kazety môže spôsobiť zlyhanie kazety.

V niektorých krajinách alebo oblastiach sa chránič kazety nedodáva s tlačiarňou. Dodáva sa spolu s fotografickou kazetou HP pre odtiene sivej, ktorú je možné zakúpiť samostatne. V iných krajinách a oblastiach sa chránič dodáva s tlačiarňou.

➔ Pri vkladaní do chrániča zasuňte kazetu do chrániča pod miernym uhlom a pevne ju zatlačte na miesto. Kapitola 1

# <span id="page-20-0"></span>**2 Používanie tlačiarne**

Tlač fotografií vysokej kvality pre vlastnú potrebu, rodinu a priateľov je jednoduchá. Táto časť obsahuje stručné informácie o používaní tlačiarne ako aj podrobné pokyny na používanie pamäťových kariet, výber fotografií a ďalšie informácie.

## **Stručný úvod**

Tlač fotografií je veľmi jednoduchá. To je návod, ako na to.

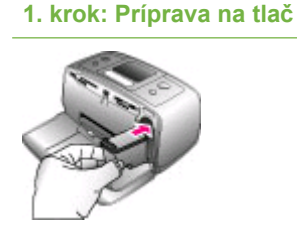

### **Inštalácia tlačovej kazety**

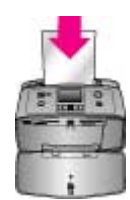

### **Vloženie papiera**

- 1. Nainštalujte tlačovú kazetu. Bližšie informácie nájdete v časti Informácie o tlač[ových kazetách](#page-16-0).
	- a. Rozbaľte tlačovú kazetu a odstráňte z nej pásku. Nedotýkajte sa medených kontaktov ani atramentových trysiek.
	- b. Vytiahnutím nástavca výstupného zásobníka otvorte prednú stranu tlačiarne.
	- c. Otvorte dvierka tlačovej kazety vpravo od zásuviek pre pamäťové karty.
	- d. Zasuňte tlačovú kazetu medenými kontaktmi smerom dovnútra a zatlačte kazetu na miesto.
- 2. Vložte fotografický papier. Bližšie informácie nájdete v časti [Informácie o papieri](#page-15-0).
	- a. Otvorte vstupný zásobník na zadnej strane tlačiarne.
	- b. Vložte do vstupného zásobníka niekoľko listov fotografického papiera.
	- c. Prisuňte priečnu vodiacu lištu k hrane papiera.

<span id="page-21-0"></span>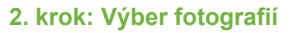

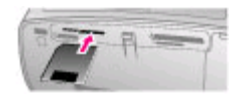

#### **Zasunutie pamäťovej karty**

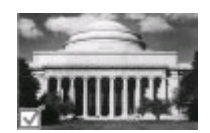

**Výber fotografie**

1. Zasuňte do tlačiarne pamäťovú kartu, ktorá obsahuje fotografie.

> **Upozornenie** Nesprávnym zasunutím pamäťovej karty sa môže poškodiť karta aj tlačiareň. Ďalšie informácie o pamäťových kartách nájdete v časti [Zasunutie](#page-22-0) pamäť[ových kariet](#page-22-0).

- 2. Keď tlačiareň zobrazí výzvu na výber rozloženia strany, zvýraznite pomocou tlačidla **alebo** požadované rozloženie a stlačte tlačidlo **OK**.
- 3. Pomocou tlačidiel a sa môžete posúvať vo fotografiách na karte.
- 4. Stlačením tlačidla **OK** vyberte fotografiu, ktorú chcete vytlačiť. V ľavom dolnom rohu fotografie na obrazovke tlačiarne sa začiarkne políčko.

Ďalšie informácie o výbere fotografií nájdete v časti [Výber fotografií](#page-23-0).

#### **3. krok: Tlač**

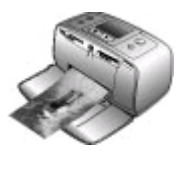

➔ Stlačením **tlačidla pre tlač úlohy** vytlačte vybraté fotografie.

**Tlač fotografií**

## **Tlač bez použitia počítača**

Tlačiareň HP Photosmart 330 series umožňuje vytlačiť nádherné fotografie bez toho, aby ste sa čo i len priblížili k počítaču.

### **Použitie pamäťových kariet**

Po odfotografovaní fotografií pomocou digitálneho fotoaparátu môžete vybrať pamäťovú kartu z fotoaparátu a zasunúť ju do tlačiarne. Keď je karta v tlačiarni, môžete zobraziť a vytlačiť fotografie uložené na karte. Tlačiareň podporuje nasledujúce typy pamäťových kariet: CompactFlash™, Memory Sticks, MultiMediaCard™, Secure Digital™, SmartMedia a xD-Picture Card™. Karta Microdrive nie je podporovaná.

<span id="page-22-0"></span>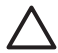

**Upozornenie** Pri použití akéhokoľvek iného typu pamäťovej karty sa môže poškodiť pamäťová karta i tlačiareň.

Informácie o ďalších spôsoboch prenosu fotografií z digitálneho fotoaparátu do tlačiarne nájdete v časti [Pripojenie k iným zariadeniam.](#page-24-0)

#### **Podporované formáty súborov**

Tlačiareň rozpozná a vytlačí priamo z pamäťovej karty nasledujúce formáty súborov: JPEG, nekomprimovaný TIFF, Motion JPEG AVI, Motion-JPEG QuickTime a MPEG-1. Ak digitálny fotoaparát ukladá fotografie a videozáznamy v iných formátoch, uložte tieto súbory do počítača a vytlačte ich pomocou softvérového programu. Ďalšie informácie nájdete v elektronickom pomocníkovi tlačiarne.

#### **Zasunutie pamäťových kariet**

Po odfotografovaní fotografií pomocou digitálneho fotoaparátu vyberte pamäťovú kartu z fotoaparátu a zasuňte ju do tlačiarne.

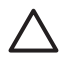

**Upozornenie** Nevyťahujte pamäťovú kartu, keď bliká kontrolka pamäťovej karty. Vybratím karty, ktorá sa používa, môžete poškodiť tlačiareň alebo pamäťovú kartu alebo môžete poškodiť informácie na karte.

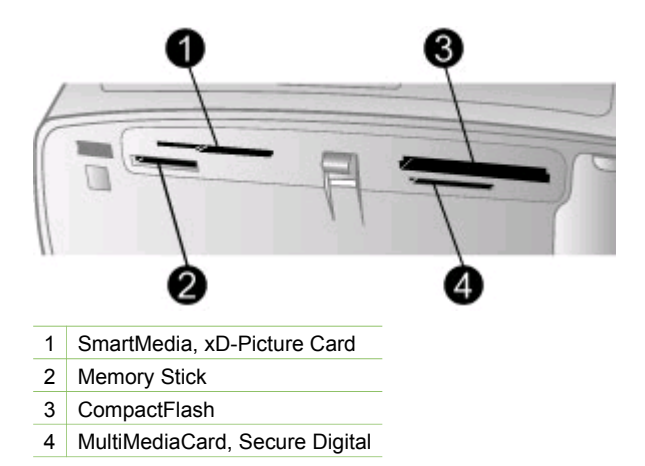

- 1. Vyberte všetky pamäťové karty zasunuté v niektorej zo zásuviek pre pamäťové karty. Naraz môže byť zasunutá iba jedna karta.
- 2. Nájdite správnu zásuvku pre pamäťovú kartu, ktorú chcete použiť.
- 3. Zasuňte pamäťovú kartu do zásuvky medenými kontaktmi nadol alebo kovovými zdierkami smerom do tlačiarne.
- 4. Opatrne zatlačte pamäťovú kartu do tlačiarne, kým sa nezastaví. Tlačiareň prečíta pamäťovú kartu, ponúkne výber rozloženia tlače na strane a potom zobrazí prvú fotografiu na karte. Ak ste na vybratie fotografií použili digitálny fotoaparát, tlačiareň zobrazí otázku, či chcete vytlačiť fotografie vybraté v digitálnom fotoaparáte.

## <span id="page-23-0"></span>**Výber fotografií**

Pomocou ovládacieho panela tlačiarne je možné vybrať na tlač jednu alebo niekoľko fotografií.

#### **Výber fotografie**

- 1. Zasuňte pamäťovú kartu.
- 2. Pomocou tlačidiel a zvýraznite rozloženie fotografií, ktoré chcete použiť, a stlačte tlačidlo **OK**.
- 3. Pomocou tlačidiel a prejdite na fotografiu, ktorú chcete vytlačiť.

**I** → Tip Ak sa chcete posúvať vo fotografiách rýchlejšie, stlačte a podržte  $\frac{1}{2}$  $\frac{1}{2}$  tlačidlo **al** alebo .

- 4. Stlačením tlačidla **OK** vyberte fotografiu zobrazenú na obrazovke tlačiarne. V ľavom dolnom rohu obrazovky tlačiarne sa začiarkne políčko, ktoré označuje, že fotografia je vybratá na tlač. Opakovaným stlačením tlačidla **OK** je možné vytlačiť viac ako jednu kópiu fotografie. Vedľa značky začiarknutia sa zobrazuje počet kópií, ktoré budú vytlačené. Stlačením tlačidla na **zrušenie akcie** znížite počet kópií o jednu.
- 5. Ak chcete vybrať ďalšie fotografie, opakujte 3. a 4. krok.

#### **Výber všetkých fotografií**

➔ Stlačte tlačidlo **OK** a podržte ho stlačené, kým sa na obrazovke tlačiarne nezobrazí správa potvrdzujúca výber všetkých fotografií.

#### **Zrušenie výberu fotografie**

- 1. Pomocou tlačidiel a prejdite na fotografiu, ktorú chcete odstrániť z výberu.
- 2. Stlačte tlačidlo na **zrušenie akcie**. Odstránené fotografie sa neodstránia z pamäťovej karty.

#### **Zrušenie výberu všetkých fotografií**

➔ Ak sú vybraté všetky fotografie, stlačte tlačidlo **OK** a podržte ho stlačené, kým sa na obrazovke tlačiarne nezobrazí správa potvrdzujúca zrušenie celého výberu fotografií.

## **Tlač vybratých fotografií**

Fotografie je možné tlačiť z pamäťovej karty alebo priamo z digitálneho fotoaparátu s rozhraním PictBridge alebo digitálneho fotoaparátu HP pre priamu tlač.

#### **Tlač neoznačených fotografií**

- 1. Zasuňte pamäťovú kartu.
- 2. Pomocou tlačidiel **a** a vyberte rozloženie:
	- Tlač jednej fotografie na stranu
	- Tlač dvoch fotografií na stranu
	- Tlač štyroch fotografií na stranu
- 3. Stlačte tlačidlo **OK**. Tlačiareň môže fotografie otočiť, aby zodpovedali aktuálnemu rozloženiu tlače.
- <span id="page-24-0"></span>4. Pre každú kópiu aktuálnej fotografie, ktorú chcete vytlačiť, stlačte jedenkrát tlačidlo **OK**. Stlačením tlačidla na **zrušenie akcie** znížite počet kópií o jednu.
- 5. Stlačte tlačidlo pre **tlač úlohy**.

#### **Tlač fotografií vybratých vo fotoaparáte**

- 1. Zasuňte do tlačiarne pamäťovú kartu obsahujúcu fotografie vybraté vo fotoaparáte (súbor DPOF).
- 2. Keď tlačiareň zobrazí otázku, či chcete vytlačiť fotografie vybraté vo fotoaparáte, vyberte možnosť **Yes** (Áno) a stlačte tlačidlo **OK**.

#### **Tlač z fotoaparátu s rozhraním PictBridge**

- 1. Zapnite fotoaparát s rozhraním PictBridge a vyberte fotografie, ktoré chcete tlačiť.
- 2. Skontrolujte, či je fotoaparát v režime PictBridge. Potom pripojte fotoaparát k portu na prednej strane tlačiarne pomocou kábla USB dodaného s fotoaparátom. Keď tlačiareň rozpozná fotoaparát s rozhraním PictBridge, vytlačí vybraté fotografie.

#### **Tlač z fotoaparátu HP pre priamu tlač**

- 1. Zapnite digitálny fotoaparát HP pre priamu tlač a vyberte fotografie, ktoré chcete tlačiť.
- 2. Pripojte fotoaparát k portu USB na zadnej strane tlačiarne pomocou kábla USB dodaného s fotoaparátom.
- 3. Postupujte podľa pokynov na obrazovke fotoaparátu.

## **Zmena predvolieb tlačiarne**

Pomocou ponuky na ovládacom paneli tlačiarne môžete zmeniť predvolené nastavenia tlačiarne na vlastné predvoľby. Predvoľby tlačiarne sú všeobecne platné nastavenia. Použijú sa pre všetky tlačené fotografie. Úplný zoznam dostupných predvolieb a ich predvolených nastavení nájdete v časti [Ponuka tla](#page-11-0)čiarne.

Pri zmene predvolieb tlačiarne použite nasledujúci všeobecný postup.

- 1. Ak je v tlačiarni pamäťová karta, vyberte ju.
- 2. Stlačením tlačidla **alebo na ovládacom paneli tlačiarne otvorte ponuku** tlačiarne.
- 3. Vyberte možnosť **Preferences (Predvoľby)** a stlačte tlačidlo **OK**.
- 4. Vyberte predvoľbu, ktorú chcete zmeniť, a stlačte tlačidlo **OK**.
- 5. Vyberte požadované nastavenie a stlačte tlačidlo **OK**.

## **Pripojenie tlačiarne**

Pomocou tlačiarne môžete zostať pripojení k iným zariadeniam a v spojení s inými ľuďmi.

### **Pripojenie k iným zariadeniam**

Tlačiareň je možné pripojiť k počítaču alebo iným zariadeniam niekoľkými spôsobmi. Každý typ pripojenia umožňuje vykonávať iné úlohy.

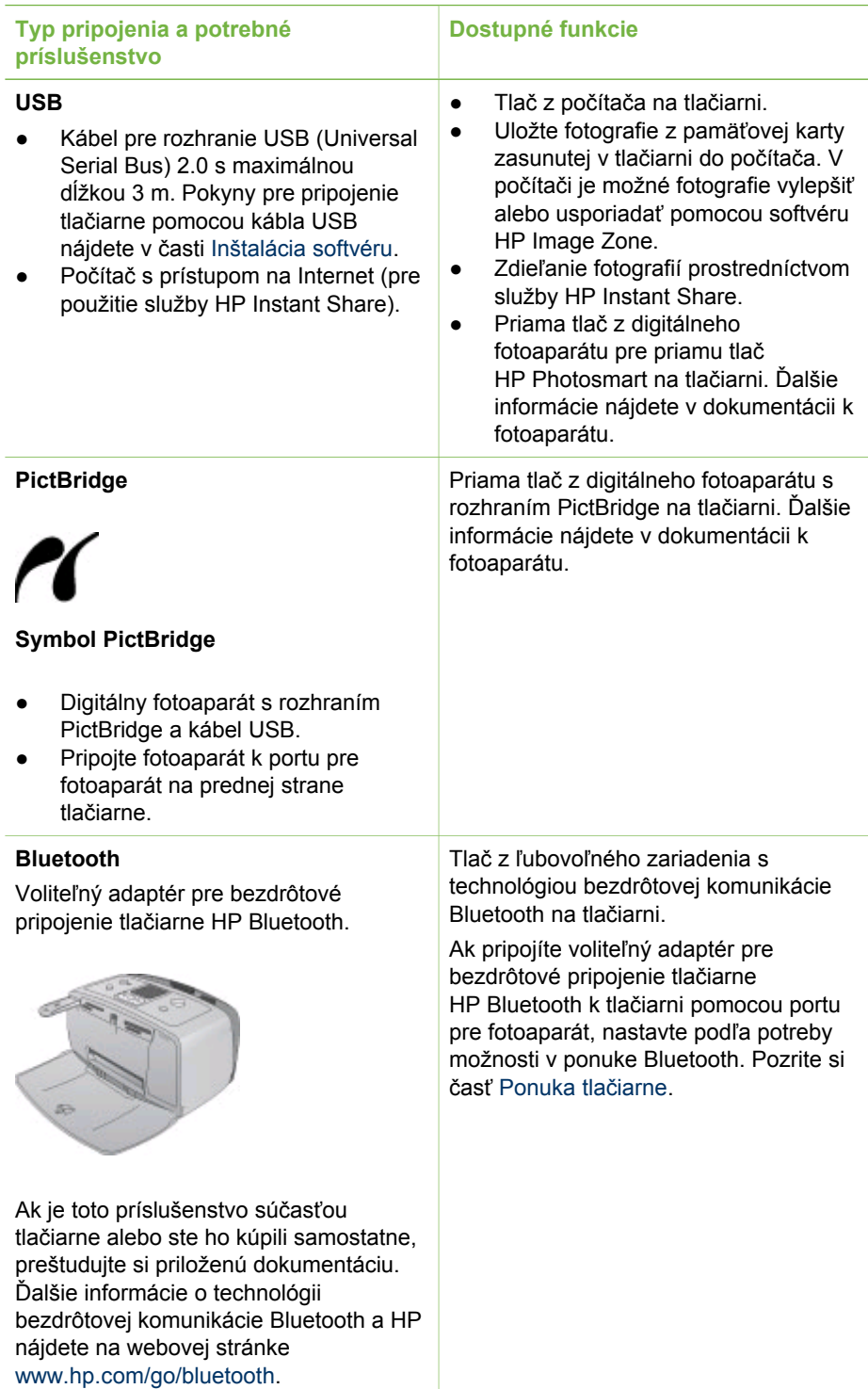

<span id="page-26-0"></span>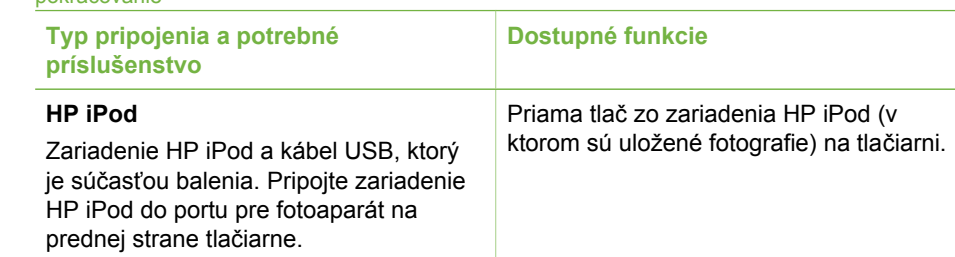

## **Pripojenie prostredníctvom služby HP Instant Share**

pokračovanie

Služba HP Instant Share slúži na zdieľanie fotografií s priateľmi a známymi prostredníctvom elektronickej pošty, webových albumov alebo webových služieb pre zhotovenie fotografií. Tlačiareň musí byť pripojená pomocou kábla USB k počítaču, ktorý má prístup na Internet a má nainštalovaný potrebný softvér HP. Ak sa pokúšate použiť službu HP Instant Share a nemáte nainštalovaný alebo nakonfigurovaný potrebný softvér, zobrazí sa správa s požiadavkami na vykonanie požadovaných operácií.

#### **Odosielanie fotografií pomocou služby HP Instant Share**

- 1. Zasuňte do tlačiarne pamäťovú kartu s fotografiami, ktoré chcete odoslať.
- 2. Podľa pokynov na obrazovke počítača uložte fotografie do počítača.
- 3. Zdieľajte fotografie s inými prostredníctvom funkcie HP Instant Share, ktorú ponúka softvér HP Image Zone.

Informácie o používaní služby HP Instant Share nájdete v elektronickom pomocníkovi HP Image Zone.

Kapitola 2

# <span id="page-28-0"></span>**3 Inštalácia softvéru**

Tlačiareň sa dodáva s voliteľným softvérom, ktorý je možné nainštalovať do počítača. Po nainštalovaní hardvéru tlačiarne podľa priložených pokynov na inštaláciu tlačiarne postupujte podľa pokynov na inštaláciu softvéru uvedených v tejto časti.

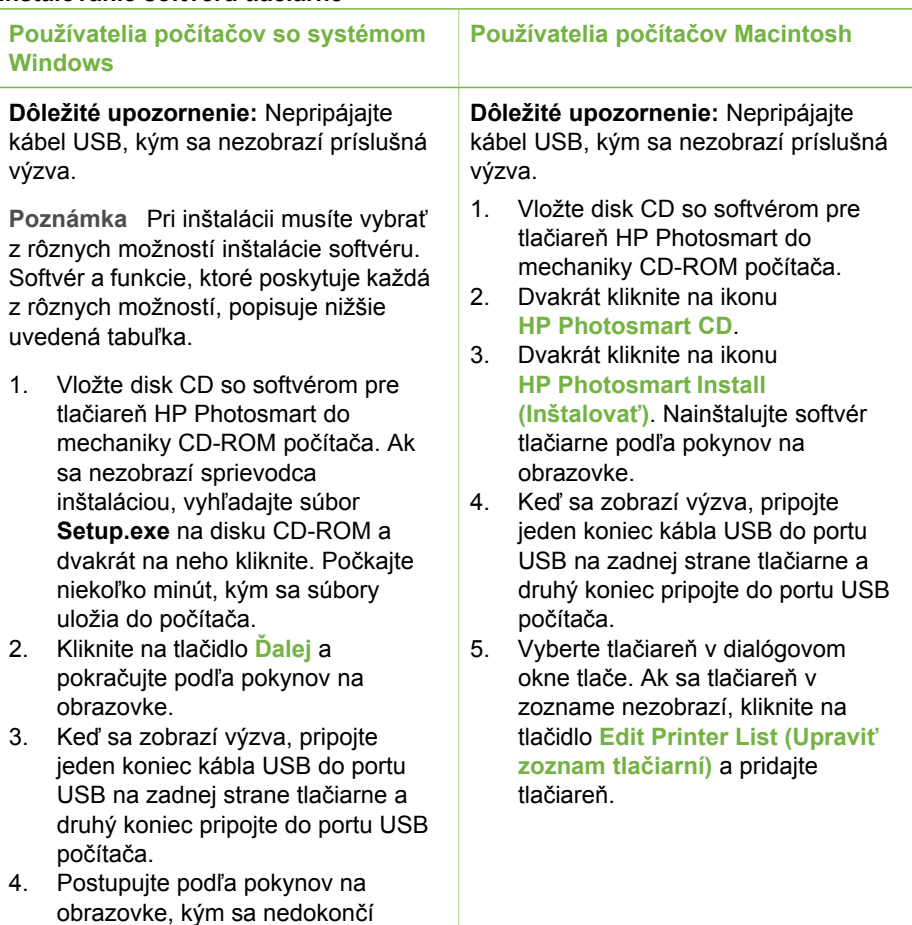

#### **Inštalovanie softvéru tlačiarne**

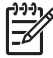

**Poznámka** V jednotlivých krajinách alebo oblastiach sú k dispozícii rôzne možnosti inštalácie softvéru. Vo vašej krajine máte k dispozícii iba dve z uvedených inštalačných možností: kompletnú inštaláciu a inštaláciu Express alebo typickú inštaláciu a minimálnu inštaláciu.

inštalácia a reštartuje sa počítač.

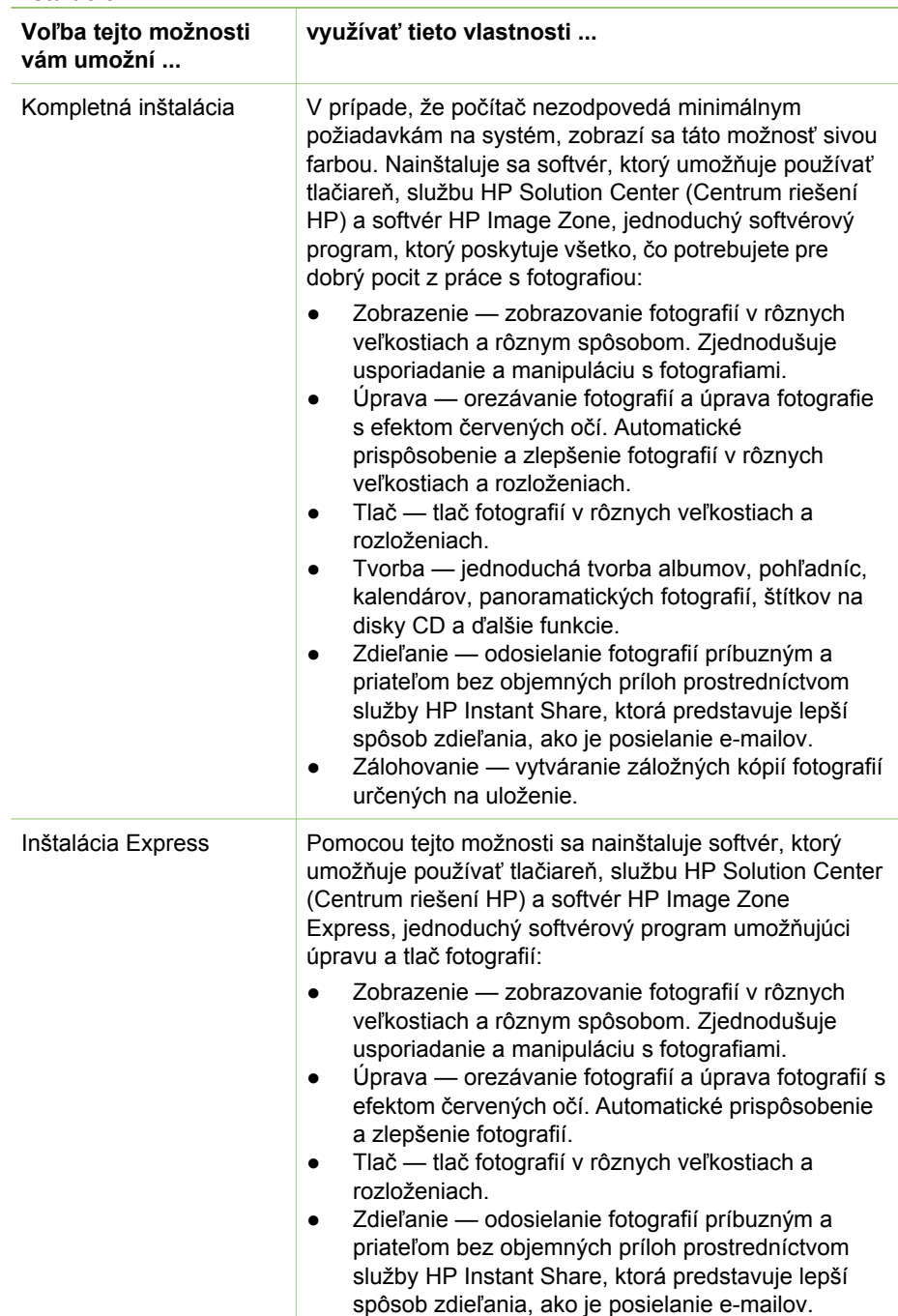

#### **Používatelia systému Windows: Vyberte jednu z nasledujúcich možností inštalácie**

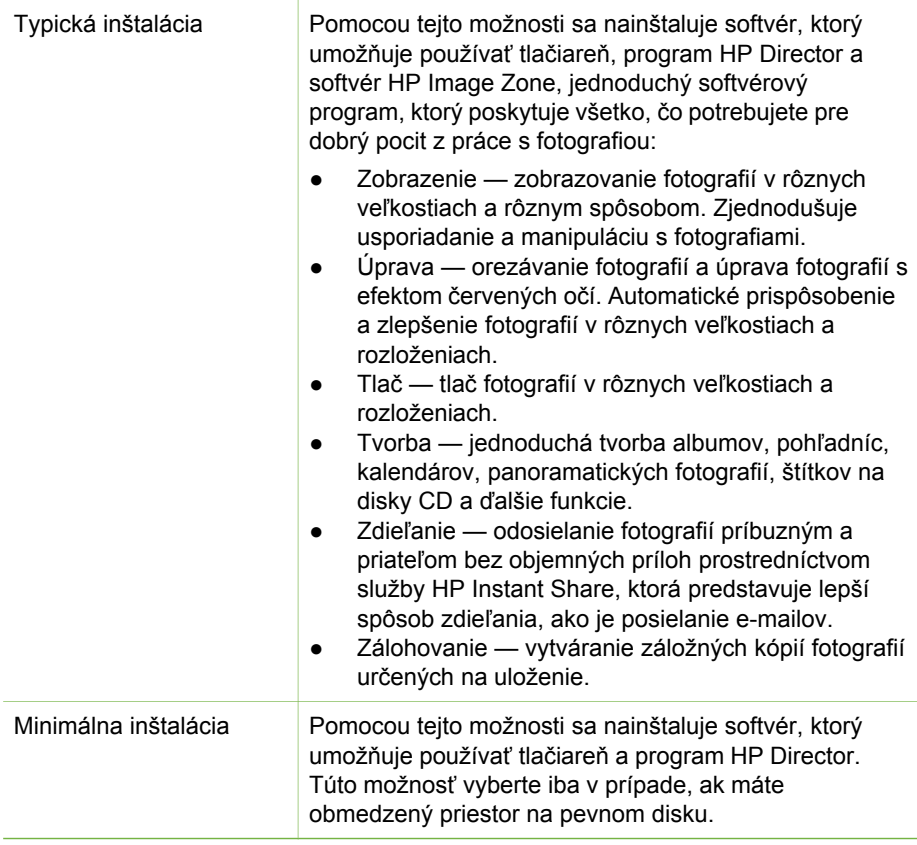

Kapitola 3

# <span id="page-32-0"></span>**4 Podpora a záruka**

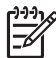

**Poznámka** Názov služieb technickej podpory sa môže v jednotlivých krajinách alebo oblastiach líšiť.

V prípade problému postupujte podľa nasledujúcich krokov:

- 1. Preštudujte dokumentáciu dodanú s tlačiarňou.
	- **Inštalačná príručka**: Tlačiareň HP Photosmart 330 series sa dodáva s pokynmi na inštaláciu, v ktorých je vysvetlená inštalácia tlačiarne a softvéru tlačiarne.
	- **Používateľská príručka**: *Používateľská príručka HP Photosmart 330 series* popisuje základné funkcie tlačiarne, vysvetľuje používanie tlačiarne bez pripojenia k počítaču a obsahuje informácie o riešení problémov s hardvérom.
	- **Referenčná príručka**: *Referenčná príručka pre tlačiareň HP Photosmart 330 series* je príručka, ktorú práve čítate. Obsahuje základné informácie o tlačiarni vrátane informácií o nastavení, obsluhe, technickej podpore a záruke. Podrobné pokyny nájdete v *Používateľskej príručke*.
	- **Pomocník pre tlačiareň HP Photosmart**: Elektronický pomocník pre tlačiareň HP Photosmart popisuje používanie tlačiarne s počítačom a obsahuje informácie o riešení problémov so softvérom.
- 2. Ak nemôžete vyriešiť problém pomocou informácií v dokumentácii, navštívte webovú stránku [www.hp.com/support,](http://www.hp.com/support) ktorá umožňuje:
	- získať prístup k webovým stránkam podpory,
	- odoslať spoločnosti Hewlett-Packard e-mail so žiadosťou o odpovede na otázky,
	- spojiť sa s odborníkom spoločnosti Hewlett-Packard pomocou rozhovoru online,
	- skontrolovať dostupné aktualizácie softvéru.

Možnosti podpory a jej dostupnosť závisia od konkrétneho výrobku, krajiny alebo oblasti a jazyka.

- 3. **Iba v Európe**: Spojte sa s miestnym predajcom. Ak sa vyskytla hardvérová porucha tlačiarne, požiadajú vás, aby ste tlačiareň priniesli k predajcovi, od ktorého ste ju kúpili. Služba je počas lehoty obmedzenej záruky bezplatná. Po uplynutí záručnej lehoty sa budú za službu účtovať poplatky.
- 4. Ak nemôžete vyriešiť problém pomocou elektronického pomocníka alebo informácií na stránkach spoločnosti Hewlett-Packard, zavolajte na telefónne číslo Strediska služieb pre zákazníkov spoločnosti HP vo vašej krajine alebo oblasti. Zoznam telefónnych čísel vo vašej krajine alebo oblasti nájdete v tejto príručke na titulnej strane.

## **Telefonicky poskytovaná Služba pre zákazníkom spoločnosti Hewlett-Packard**

Keď je tlačiareň v záruke, máte nárok na bezplatnú telefonickú podporu. Ďalšie informácie nájdete v časti [Vyhlásenie o obmedzenej záruke](#page-35-0) alebo na webovej stránke [www.hp.com/support](http://www.hp.com/support), kde môžete skontrolovať dobu platnosti bezplatnej podpory.

<span id="page-33-0"></span>Po uplynutí lehoty pre bezplatnú telefonickú podporu spoločnosť Hewlett-Packard bude za poskytnutú pomoc účtovať poplatok. Informácie o možnostiach podpory získate od predajcu výrobkov značky HP alebo zavolajte na telefónne číslo podpory vo vašej krajine alebo oblasti.

Ak chcete získať telefonickú podporu HP, zavolajte na príslušné telefónne číslo podpory pre vašu lokalitu. Za volanie sa účtujú štandardné poplatky telefónnej spoločnosti.

**Severná Amerika:** Call 1-800-HP-INVENT (1-800-474-6836). Telefonická podpora v USA je k dispozícii v anglickom i španielskom jazyku 24 hodín denne, 7 dní v týždni (dni a hodiny poskytovania podpory môžu byť bez upozornenia zmenené). Služba je počas záručnej doby bezplatná. Mimo záručnú dobu sa môže účtovať poplatok.

**Západná Európa:** Zákazníci v Rakúsku, Belgicku, Dánsku, Španielsku, Francúzsku, Nemecku, Írsku, Taliansku, Holandsku, Nórsku, Portugalsku, Fínsku, Švédsku, Švajčiarsku a Veľkej Británii môžu navštíviť stránku [www.hp.com/support,](http://www.hp.com/support) kde sú uvedené telefónne čísla podpory v týchto krajinách.

**Ostatné krajiny a oblasti:** Zoznam čísiel telefonicky poskytovanej podpory nájdete na vnútornej strane obálky tejto príručky.

#### **Telefonovanie**

Do Strediska služieb pre zákazníkov spoločnosti Hewlett-Packard volajte z blízkosti počítača a tlačiarne. Pripravte si nasledujúce informácie:

- Číslo modelu tlačiarne (vyznačené na prednej strane tlačiarne).
- Výrobné číslo tlačiarne (vyznačené na spodnej strane tlačiarne).
- Operačný systém počítača.
- Verziu ovládača tlačiarne:
	- **Na počítači so systémom Windows:** Ak potrebujete zistiť verziu ovládača tlačiarne, pravým tlačidlom myši kliknite na ikonu pamäťovej karty na paneli úloh systému Windows a vyberte položku **About** (Informácie).
	- **Na počítači Macintosh:** Ak chcete zistiť verziu ovládača tlačiarne, použite dialógové okno tlače.
- Správy zobrazené na obrazovke tlačiarne alebo monitore počítača.
- Odpovede na nasledujúce otázky:
	- Nastala situácia, kvôli ktorej voláte, už niekedy predtým? Môžete situáciu znova vyvolať?
	- Nainštalovali ste nový hardvér alebo softvér do počítača niekedy v čase, keď situácia nastala?

## **Obráťte sa na služby v oblasti opravy poskytované spoločnosťou HP (iba v Severnej Amerike).**

Spoločnosť HP zariadi vyzdvihnutie a doručenie výrobku do centrálneho strediska opráv spoločnosti HP. Spoločnosť hradí prevoz i manipuláciu. Počas záručnej doby je táto služba bezplatná. Táto služba je k dispozícii iba v Severnej Amerike.

# <span id="page-34-0"></span>**Ďalšie možnosti v rámci záruky**

K dispozícii je rozšírený plán servisu tlačiarne poskytovaný za príplatok. Prejdite na stránku [www.hp.com/support](http://www.hp.com/support), vyberte krajinu alebo oblasť a jazyk a prezrite si časť venovanú servisu a záruke, kde nájdete aj informácie o rozšírenom pláne servisu.

## <span id="page-35-0"></span>**Vyhlásenie spoločnosti HP o obmedzenej záruke**

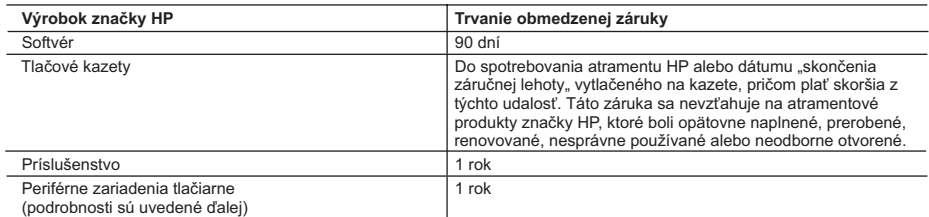

A. Rozsah obmedzenej záruky

- 1. Spoločnosť Hewlett-Packard (HP) zaručuje konečnému používateľovi, že vyššie uvedené produkty značky HP nebudú mať žiadne materiálové ani výrobné vady počas obdobia uvedeného vyššie, ktoré začína plynúť dátumom zakúpenia
- produktu zákazníkom.<br>2. Pre softvérové produkty plať obmedzená záruka spoločnosti HP len na zlyhanie pri vykonaní programových príkazov.<br>Spoločnosť HP nezaručuje, že ľubovoľný produkt bude pracovať nepretržite alebo bezch
- 3. Obmedzená záruka HP sa vzťahuje len na tie chyby, ktoré sa vyskytli pri normálnom používaní produktu, a nevzťahuje<br>sa na žiadne iné problémy, vrátane tých, ktoré vznikli v dôsledku:
	-
- a. nesprávnej údržby alebo úpravy; b. používania softvéru, médií, súčiastok alebo spotrebného tovaru, ktoré nedodala spoločnosť HP a pre ktoré neposkytuje podporu;
- c. prevádzky nevyhovujúcej špecifikáciám produktu; d. neoprávnených úprav alebo zneužitia.
	-
	- 4. V prípade tlačiarenských produktov HP nemá použitie atramentovej kazety, ktorú nevyrobila spoločnosť HP, alebo opätovne naplnenej atramentovej kazety žiadny vplyv ani na záruku pre zákazníka, ani na zmluvu o podpore spoločnosti HP uzavretú so zákazníkom. Ak však zlyhanie alebo poškodenie tlačiarne súvisí s použiťm atramentovej náplne iného výrobcu ako spoločnosti HP alebo opätovne naplnenej atramentovej kazety, spoločnosť HP si účtuje štandardné poplatky za strávený čas a materiál dodaný v súvislosti s odstraňovaním konkrétnej chyby alebo poškodenia tlačiarne.
- 5. Ak spoločnosť HP dostane počas príslušnej záručnej lehoty oznámenie o chybe ľubovoľného produktu, na ktorý sa vzťahuje záruka, spoločnosť HP buď opraví, alebo vymení produkt, a to podľa uváženia spoločnosti HP.
- 6. Ak spoločnosť HP nie je schopná opraviť alebo vymeniť chybný produkt, na ktorý sa vzťahuje záruka, spoločnosť HP v primeranej lehote po oznámení chyby vráti kúpnu cenu daného produktu.
	- 7. Spoločnosť HP nie je povinná opraviť či vymeniť produkt alebo vrátiť zaň peniaze, kým zákazník nevráti chybný produkt spoločnosti HP.
	- 8. Ľubovoľný náhradný produkt môže byť buď nový alebo ako nový za predpokladu, že jeho funkčnosť je prinajmenšom totožná s funkčnosťou nahrádzaného produktu.
	- 9. Produkty značky HP môžu obsahovať upravované časti, súčasti alebo materiály z hľadiska výkonu rovnocenné s novými.
- 10. Toto vyhlásenie o obmedzenej záruke spoločnosti HP je platné v každej krajine, v ktorej je predmetný produkt HP<br>distribuovaný spoločnosťou HP. Zmluvy na ďalšie záručné služby, ako napríklad servis u zákazníka, možno zí každom autorizovanom stredisku služieb spoločnosti HP v krajinách, kde je produkt distribuovaný spoločnosťou HP alebo autorizovaným dovozcom.
- 

B. Obmedzenia záruky V ROZSAHU POVOLENOM MIESTNOU LEGISLATÍVOU, ANI SPOLOČNOSŤ HP ANI JEJ DODÁVATELIA NEPOSKYTUJÚ ŽIADNE INÉ ZÁRUKY ALEBO PODMIENKY AKÉHOKOĽVEK DRUHU, ČI UŽ VÝSLOVNÉ ALEBO IMPLIKOVANÉ, ALEBO PODMIENKY OBCHODOVATEĽNOSTI, USPOKOJIVEJ KVALITY A VHODNOSTI NA KONKRÉTNY ÚČEL.

- C. Obmedzenia zodpovednosti
	- 1. V rozsahu povolenom miestnou legislatívou sú práva na nápravu udelené v tomto záručnom vyhlásení jedinými a výlučnými právami na nápravu zákazníka.
- 2. V ROZSAHU POVOLENOM MIESTNOU LEGISLATÍVOU, S VÝNIMKOU ZÁVÄZKOV ŠPECIFICKY UVEDENÝCH V<br>TOMTO ZÁRUČNOM VYHLÁSENÍ, SPOLOČNOSŤ HP ALEBO JEJ DODÁVATELIA NEBUDÚ V ŽIADNOM PRÍPADE<br>ZODPOVEDAŤ ZA PRIAME, NEPRIAME, ZVLÁŠTNE, NÁHO NA MOŽNOSŤ VZNIKU TAKÝCHTO ŠKÔD.

- 1. Toto záručné vyhlásenie udeľuje zákazníkovi konkrétne zákonné práva. Zákazník môže mať aj iné práva, ktoré sa menia podľa jednotlivých štátov USA, podľa jednotlivých provincií v Kanade a podľa jednotlivých krajín kdekoľvek inde na svete.
- 2. V takom rozsahu, v akom by bolo toto záručné vyhlásenie v rozpore s miestnou legislatívou, bude sa mať za to, že toto záručné vyhlásenie bude upravené tak, aby bolo v súlade s danou miestnou legislatívou. Podľa takejto miestnej legislatívy niektoré odmietnutia a obmedzenia tohto záručného vyhlásenia nemusia pre zákazníka platiť. Napr. niektoré štáty v USA ako aj niektoré vlády mimo USA (vrátane provincií v Kanade), môžu:
- a. vylúčiť odmietnutia a obmedzenia v tomto záručnom vyhlásení z obmedzenia zákonných práv zákazníka (napr. Veľká Británia);
	-
- b. inak obmedziť schopnosť výrobcu uplatniť takéto odmietnutia alebo obmedzenia; c. udeliť zákazníkovi ďalšie záručné práva, špecifikovať trvanie ďalších implikovaných záruk, ktoré výrobca nemôže
- odmietnuť, alebo povoliť obmedzenia trvania implikovaných záruk.<br>3. ZÁRUČNÉ PODMIENKY ZAHRNUTÉ DO TOHTO ZÁRUČNÉHO VYHLÁSENIA S VÝNIMKOU ZÁKONOM<br>POVOLENÉHO ROZSAHU NEVYLUČUJÚ, NEOBMEDZUJÚ ANI NEMENIA, ALE DOPĽŇAJÚ ZÁV PRÁVA VZŤAHUJÚCE SA NA PREDAJ PRODUKTOV HP ZÁKAZNÍKOM.

#### **Informácia o obmedzenej záruke HP**

Vážený zákazník,

v prílohe sú uvedené mená a adresy spoločností skupiny HP, ktoré zabezpečujú plnenia z obmedzenej záruky HP (záruka výrobcu) vo vašej krajine.

**Pokiaľ máte na základe vašej kúpnej zmluvy voči predávajúcemu práva zo zákona presahujúce záruku výrobcu, také práva nie sú uvedenou zárukou výrobcu dotknuté.**

**Slovenská republika:** Hewlett-Packard Slovakia, s.r.o., Miletičova 23, 826 00 Bratislava

D. Miestna legislaťva

# <span id="page-36-0"></span>**5 Technické vlastnosti**

Táto časť obsahuje informácie o minimálnych systémových požiadavkách na inštaláciu softvéru tlačiarne HP Photosmart a vybraté technické vlastnosti tlačiarne.

Úplný zoznam technických vlastností tlačiarne a systémových požiadaviek nájdete v elektronickom pomocníkovi. Informácie o zobrazení elektronického pomocníka nájdete v časti Zdroje ď[alších informácií.](#page-6-0)

## **Systémové požiadavky**

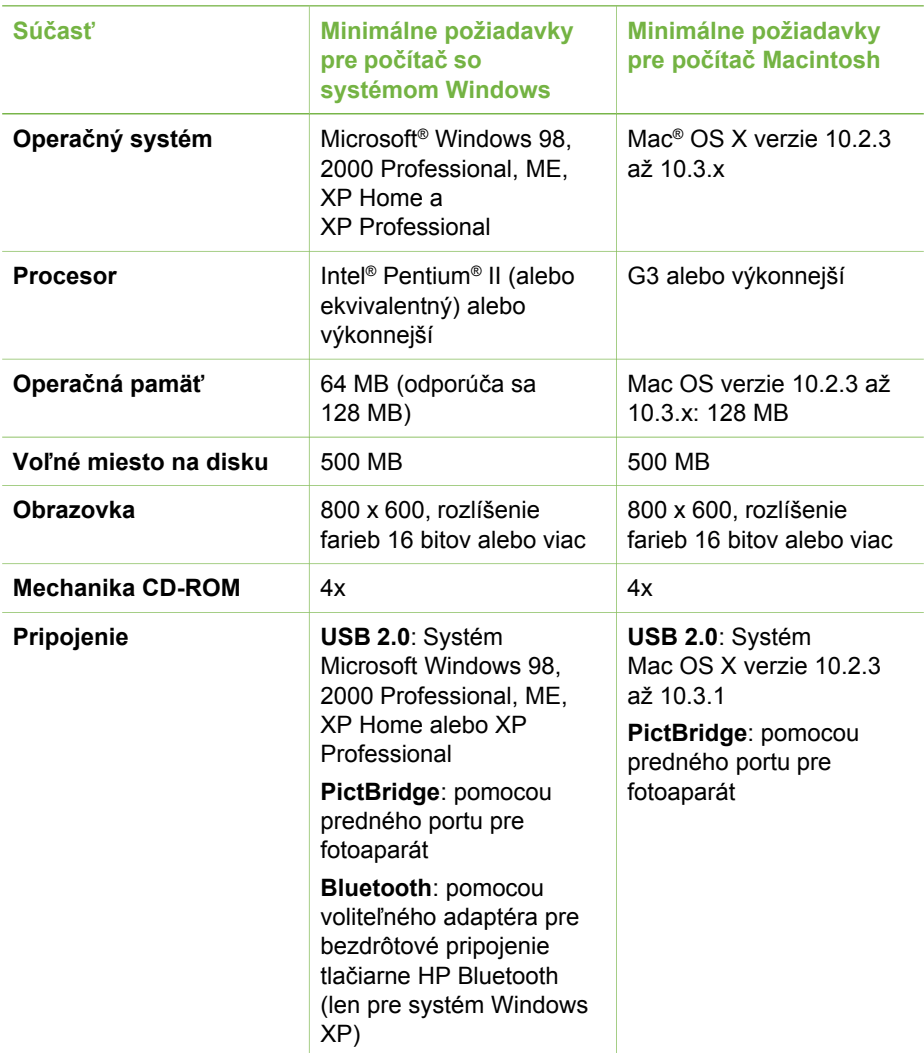

<span id="page-37-0"></span>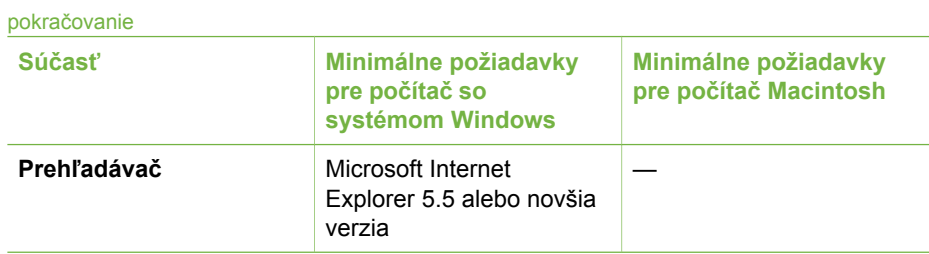

## **Technické vlastnosti tlačiarne**

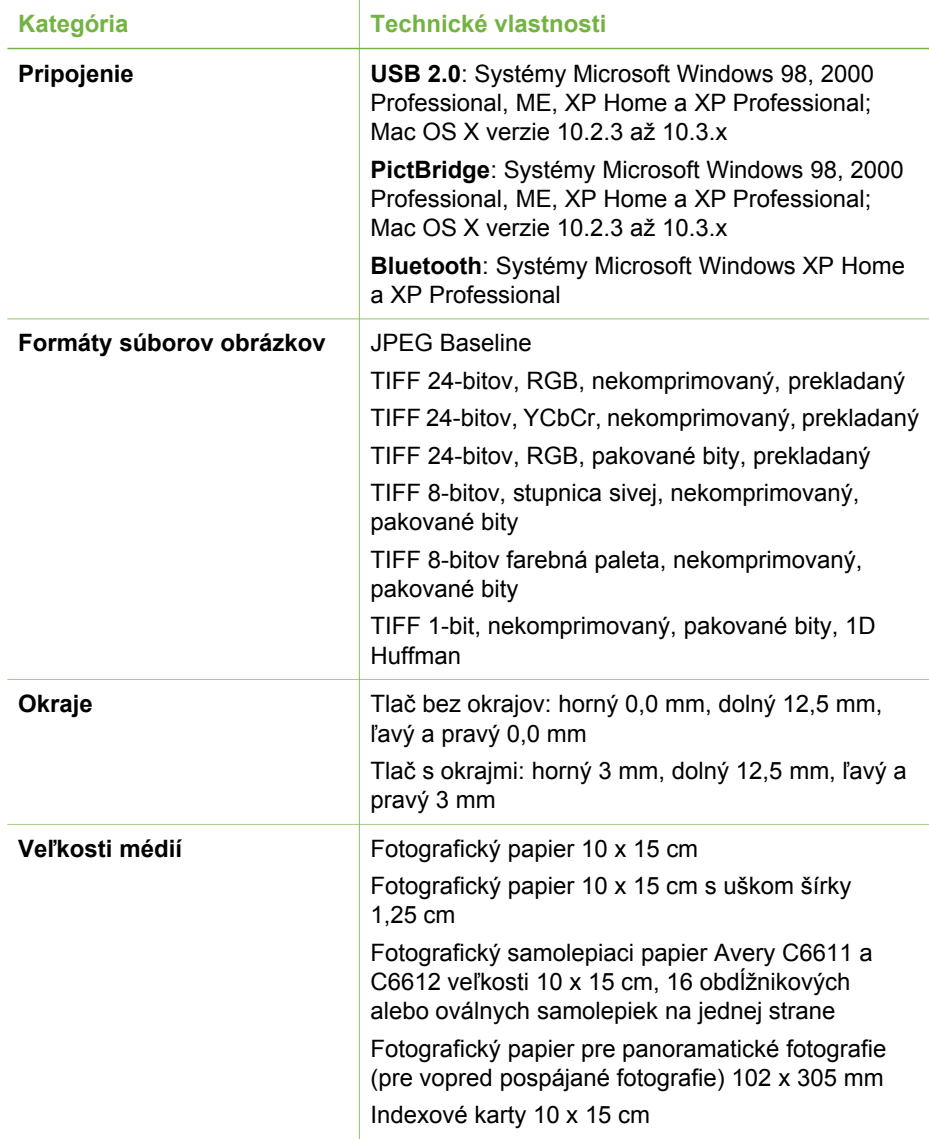

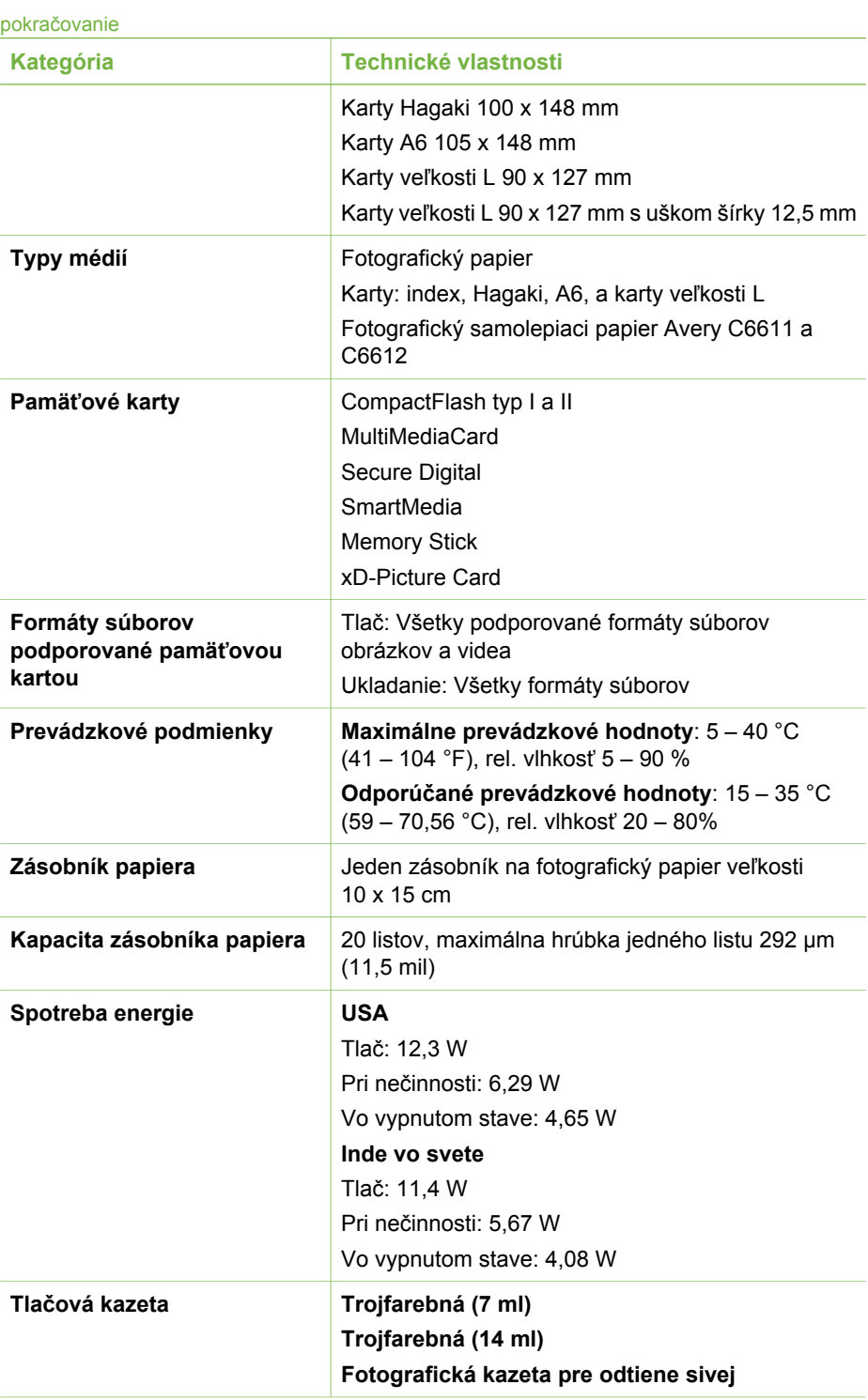

#### Kapitola 5

pokračovanie

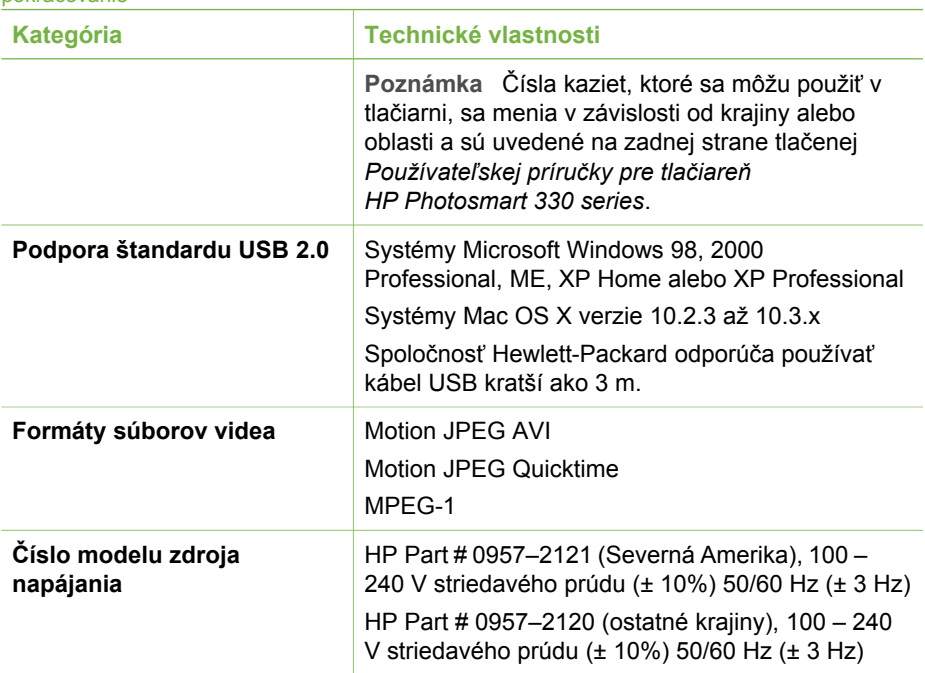

#### **Regulatory notices**

#### **Hewlett-Packard Company**

This device complies with part 15 of the FCC Rules. Operation is subject to the following two conditions:

- This device may not cause harmful interference, and
- This device must accept any interference received, including interference that may cause undesired operation.

Pursuant to Part 15.21 of the FCC Rules, any changes or modifications to this equipment not expressly approved by Hewlett-Packard Company may cause harmful interference, and void your authority to operate this equipment. Use of a shielded data cable is required to comply with the Class B limits of Part 15 of the FCC Rules.

For further information, contact: Hewlett-Packard Company, Manager of Corporate Product Regulations, 3000 Hanover Street, Palo Alto, CA 94304, (650) 857-1501.

#### **Note**

This equipment has been tested and found to comply with the limits for a Class B digital device, pursuant to part 15 of the FCC rules. These limits are designed to provide reasonable protection against harmful interference in a residential installation. This equipment generates, uses, and can radiate radio frequency energy and, if not installed and used in accordance with the instructions, can cause harmful interference to radio communications. However, there is no guarantee that interference will not occur in a particular installation. If this equipment does cause harmful interference to radio or television reception, which can be determined by turning the equipment off and on, the user is encouraged to try to correct the interference by one or more of the following measures:

- Reorient or relocate the receiving antenna.
- Increase the separation between the equipment and the receiver.
- Connect the equipment into an outlet on a circuit different from that to which the receiver is connected.
- Consult the dealer or an experienced radio/TV technician for help.

#### **LED indicator statement**

The display LEDs meet the requirements of EN 60825-1.

사용자 안내문 (8급 기기) 이 기기는 비업무용으로 전자파장해검정을 받은 가가로서, 주거지역에서는 물론 모든 시의에서 시용할 수 있습니다.

この装置は、情報処理装置等電波障害自主規制協議会(VCCI)の基準 に基づくクラスB情報技術装置です。この装置は、家庭環境で使用すること を目的としていますが、この装置がラジオやテレビジョン受信機に近接して 使用されると受信障害を引き起こすことがあります。 取り扱い説明書に従って正しい取り扱いをして下さい。

製品には、同梱された電源コードをお使い下さい。 同梱された電源コードは、他の製品では使用出来ません。